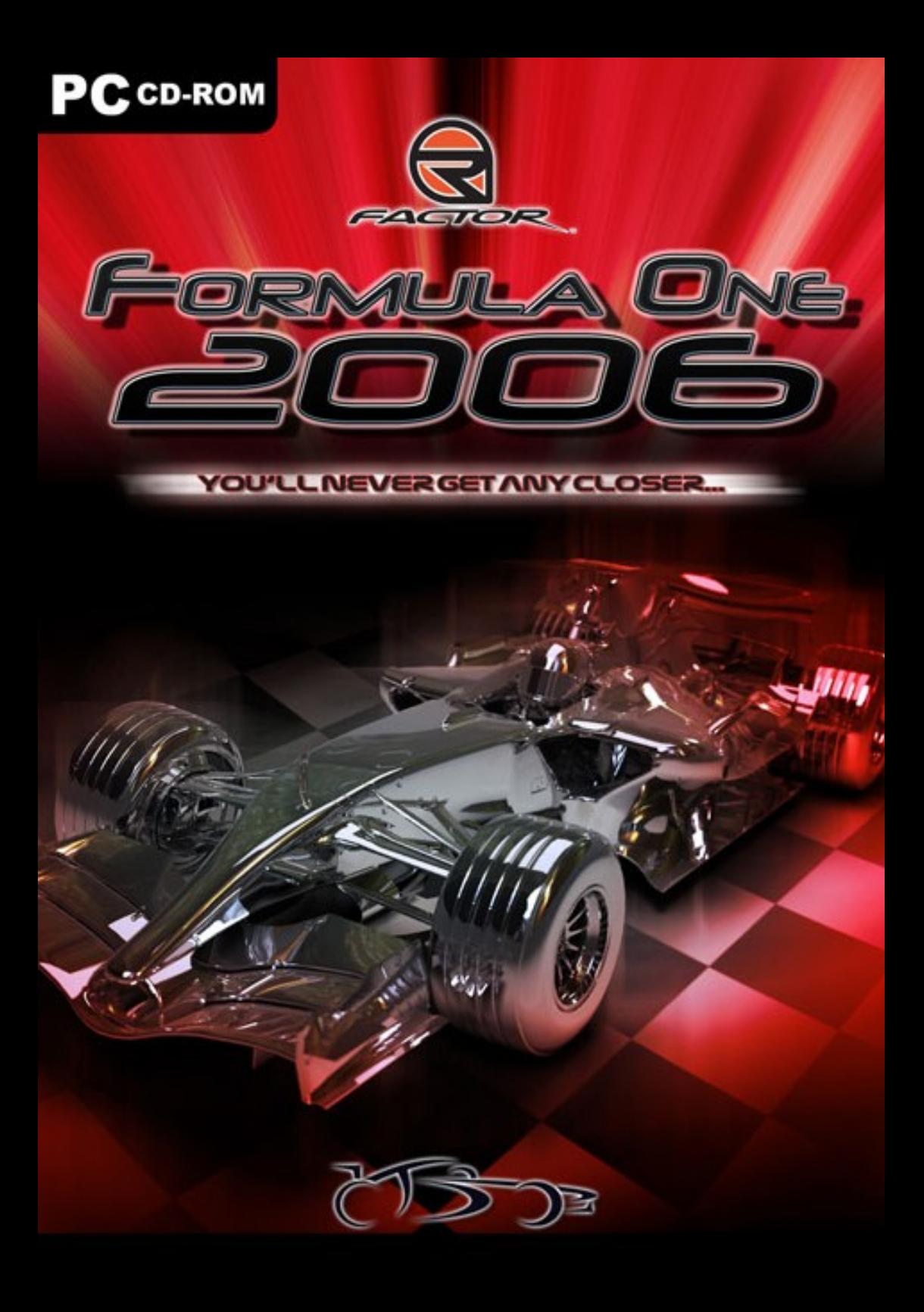

# **Contenuti**

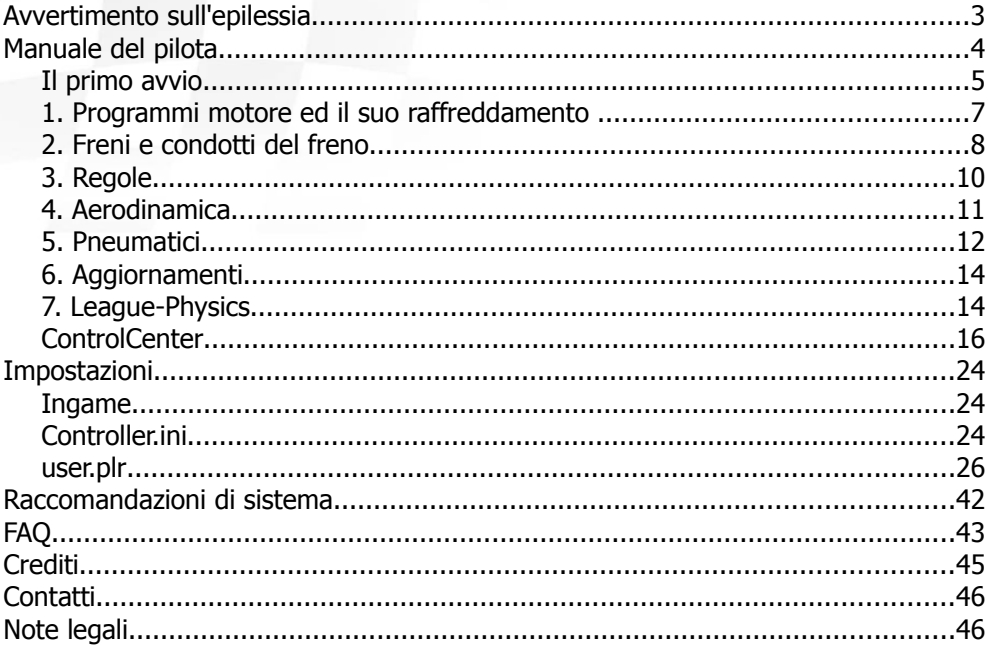

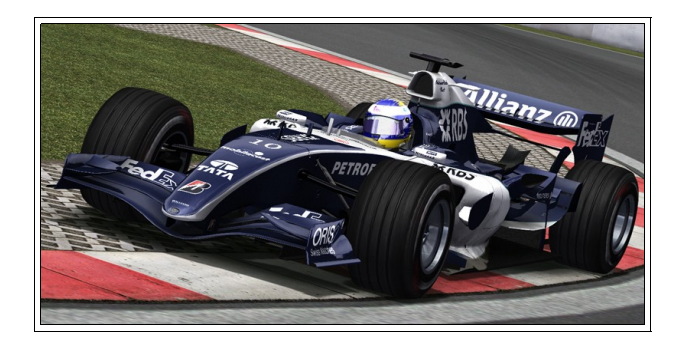

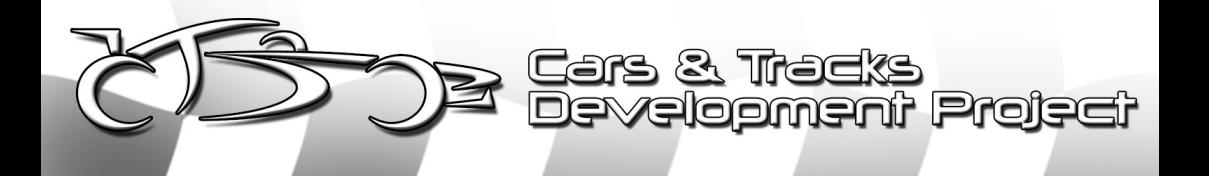

## **Avvertimento sull'epilessia**

Si prega di leggere questo paragrafo prima di utilizzare questo videogioco, o se permettete ai vostri figli di utilizzarlo. Alcune persone sono sensibili alle crisi epilettiche o alla perdita di coscienza se esposte a determinate luci lampeggianti o modelli di luce nella vita quotidiana. Queste persone possono avere una crisi durante la visione di alcune immagini, oppure giocando ad alcuni videogiochi. Questo può accadere anche se la persona non ha mai avuto problemi medici o non ha mai avuto alcuna crisi epilettica. Se voi o qualcuno nella vostra famiglia ha avuto sintomi legati al l'epilessia (crisi epilettiche o perdita di coscienza), durante l' esposizione a luci lampeggianti, consultate il proprio medico prima di giocare.

Si consiglia ai genitori di controllare i propri figli durante l'utilizzo dei videogiochi. Se voi o il vostro bambino riscontrate un qualsiasi dei seguenti sintomi:

vertigini, visione offuscata, contrazione degli occhi o dei muscoli, perdita di coscienza, disorientamento, qualsiasi movimento involontario o convulsione, durante la riproduzione di un videogioco, interrompete immediatamente l'uso e consultate un medico.

È necessario adottare i seguenti consigli:

Non state troppo vicino allo schermo. Sedetevi ad una buona distanza dal monitor. Evitate di giocare se siete stanchi o non avete dormito molto.

Assicuratevi che la stanza in cui si sta giocando sia ben illuminata.

Riposate per almeno 10-15 minuti ogni ora durante la riproduzione di un video gioco.

A causa delle velocità visualizzate nel gioco e della simulazione realistica di urti, della guida fisica e della forte competizione si possono verificare livelli più elevati di stress, sudorazione e un aumento del fattore di paura.

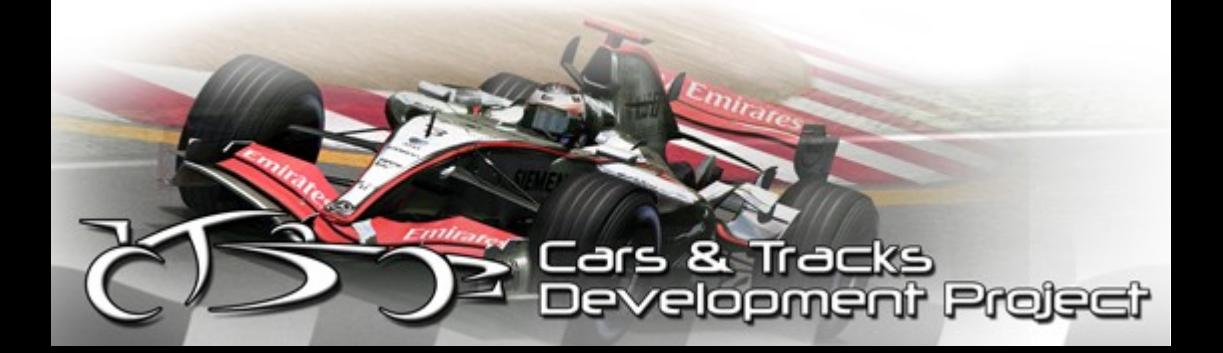

# **Manuale del pilota**

Benvenuto nel manuale del pilota di CTDP F1 2006 per rFactor.

Per divertirti il più possibile con rFactor, avrai bisogno di alcune informazioni, che ti spiegheremo qui.

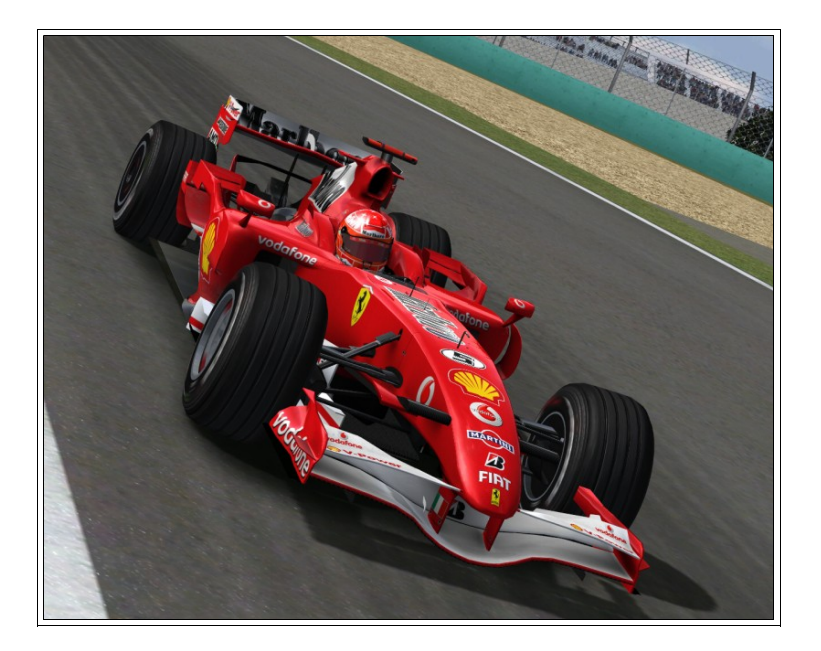

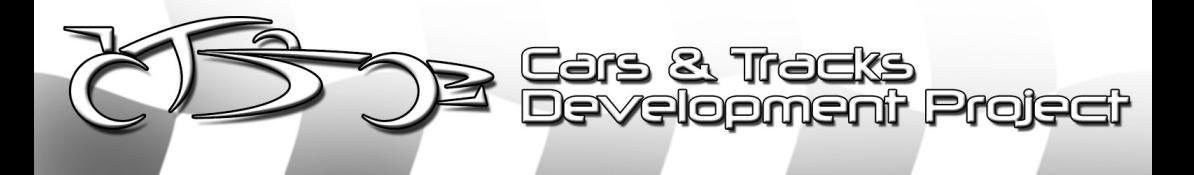

### **Il primo avvio**

O come diventare una star del CTDP F1 2006?

Niente di più facile di questo, basta seguire le prossime righe e dovresti essere lontano dai guai in occasione nel tuo debutto.

Prima di tutto: è necessario CTDP F1 2006 per rFactor. Dopo averlo scaricato bisogna installarlo nella tua cartella di rFactor. Alla fine del programma di installazione si apirà la schermata principale del ControlCenter (in breve CC) per CTDP F1 2006 in cui è possibile personalizzare il mod come lo si desidera. In primo luogo è necessario selezionare la tua lingua, il prossimo passo è selezionare e aggiornare i tuoi profili del giocatore di rFactor con valori che consigliamo per ottenere prestazioni ottimali. A parte ciò, non devi aggiornare nulla, tutte le impostazioni del CC sono facoltative. Se si dispone di plugin come RealFeel, LeoFFB, TV-Spotter Plugin installato è possibile modificarne le impostazioni tramite il CC. Dopo aver impostato tutte le opzioni è possibile chiudere il CC in modo che l'installazione possa terminare.

Ora avvia rFactor (è possibile avviarlo con il CC, ma non è necessario) e guarda l' Intro, se vuoi. In CTDP F12005 si doveva iniziare con la Minardi, ma questa volta si può guidare ogni macchina che si desidera sin dall'inizio, in modo che si abbia la possibilità di guidare sin da subito la macchina preferita!

Ora dovresti dare un'occhiata agli aggiornamenti per la tua auto, non è necessario acquistare nulla, è tutto già pagato in modo da poterli attivare in ogni momento. Ogni pista selezionerà i corretti aggiornamenti.

Un importante aggiornamento è quello riguardo il livello di controllo della trazione (TC). Con un valore al 100% non sei veloce, provane uno più basso in modo che sia possibile derapare in uscita di curva, questo dovrebbe renderti più veloce. D'altro canto, se durante l'accelerazione l'auto è scivolosa, prova un valore superiore. Se si guida con una tastiera, seleziona l'impostazione più alta possibile

Plopment Projec

#### F1-2006 per rFactor – Manuale 6

(in questo caso è consigliato attivare sia ABS e aiuto di sterzo).

Così sei pronto a guidare? No, non lo crediamo, dovresti fare in modo di non avere più piloti di quanti ne possa gestire, quindi nel menù di rF seleziona 21 piloti AI . Ora scegli un tracciato e prima di caricarlo assicurati di aver selezionato come possibili avversari tutti i team, in modo che i piloti AI siano di diverse squadre.

Avvia l'evento, ora sei nel tuo elemento, seduto in auto, pronto per lasciare la pit ...

Assicurati che la luce verde sia illuminata all'uscita della pit e, dimostraci cosa puoi fare, dimostraci che sei davvero la star che pretendi di essere!

Nelle sezioni seguenti ti introdurremo nelle varie possibilità di personalizzazione di questo mod. Esse ti aiuteranno a settare l' auto nel modo ottimale. Il nostro mod è molto complesso e non facile da guidare e da configurare, quindi consigliamo di prendere tempo e leggere qui. Verrai ripagato in occasione del tuo laptime!

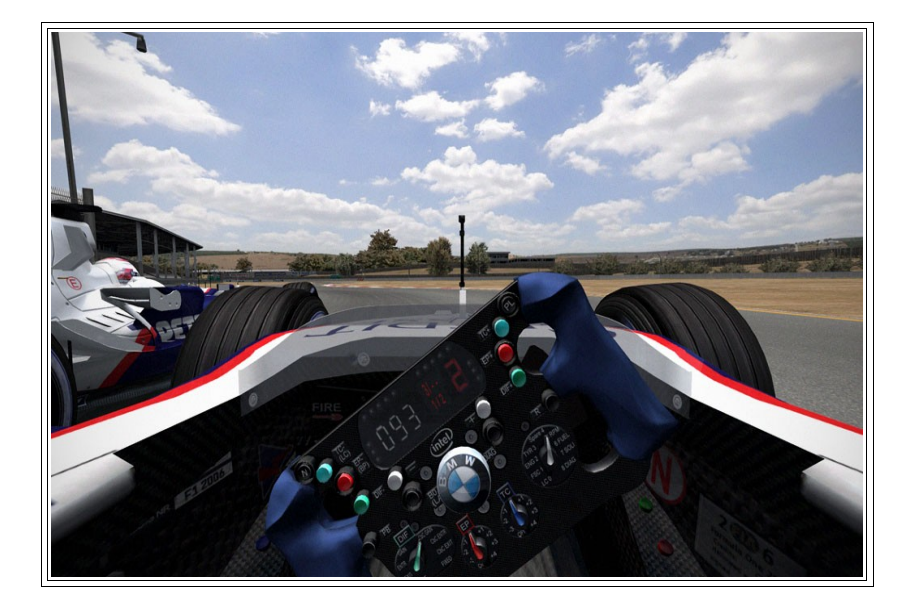

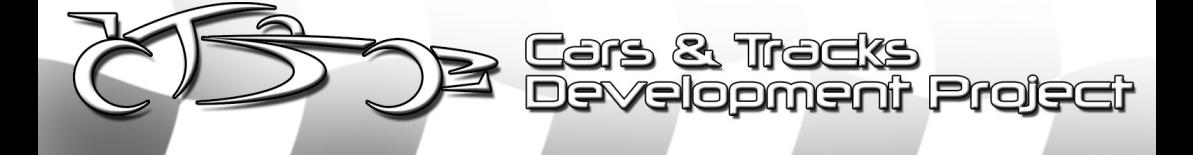

### **1. Programmi motore ed il suo raffreddamento**

La temperatura ottimale del motore è tra i 100 °C e 114 °C circa. Se la temperatura è superiore a 126 ºC, la sua vita lavorativa sarà ridotta rapidamente. La temperatura dell'olio motore aumenta di circa 10 ºC per ogni 30 secondi che l'auto è ferma. Se si è impostato il condotto del radiatore in modo tale che la massima temperatura di funzionamento sia di circa 114 °C (nel corso di un giro), e devi attendere sulla griglia per 50 secondi per il posizionamento delle altre auto in griglia,il motore raggiungerà circa i 130 °C (in accelerazione) . Questa è ciò che noi consideriamo una temperatura critica; finché il motore non ha questa temperatura per lunghi periodi dovrebbe essere tutto ok, ma è comunque un rischio, in particolare con un team inaffidabile.

Durante la guida sarà possibile modificare la quantità massima di giri motore. Sarai in grado di modificare i giri variandone la quantità grazie a 9 possibili steps. I motori sono progettati per durare un'intera corsa utilizzando lo step di livello 4, permettendoti di utilizzare per pochi giri durante l'ipotetica fase critica della corsa un livello più alto. Questo varia in base al team e qualche volta al motore . Tuttavia, come regola generale, si dovrebbe essere in grado di coprire il 10% della gara con lo step di livello 9 ed il restante 90% con lo step di livello 4. Si prega di notare che l'aumento di giri del motore renderà più rapido l'aumento di calore, verrà consumato più carburante e ridurrà la sua vita lavorativa. L'utilizzo e la modifica dei giri motore sarà importante nella tua strategia di gara.

Le modifiche ai giri sono impostate tramite l' opzione "Spinta" nel garage. Ricordati di assegnare alcuni tasti per aumentare / diminuire la "spinta" comodi per te durante la guida , proprio per modificare gli RPM. E' molto importante impostare 7a marcia in modo da non raggiungere il limitatore dei giri sui rettilinei. Quando necessario, è utile aumentare temporaneamente gli RPM come aiuto per i sorpassi, o talvolta per proteggere la tua posizione dall'auto dietro di te.

Il motore si svilupperà nel corso della stessa stagione, lo stesso per quanto riguarda le altre parti, seguendo lo stesso ordine della Stagione F12006 (nel miglior modo possibile). Cambieranno affidabilità, potenza, giri / min, ecc .. Anche le condizioni ambientali avranno un effetto sul motore. Ad esempio, l'altezza sul livello del mare del circuito di Interlagos, in Brasile, (800m oltre il livello del mare)

& Tracks

elopment Project

#### F1-2006 per rFactor – Manuale 8

è tale da ridurre la potenza dei motori di un 7% del totale. Ciò ovviamente presuppone che si utilizzino le versioni dei circuiti disponibili all'interno della nostra trackconfigsbase.ini, non è quindi garantito lo stesso effetto per tutte le piste F12006 disponibili. Questa funzione non è purtroppo disponibile per le piste che non hanno ospitato la stagione 2006. Questo è solo una delle molte caratteristiche uniche all'interno di CTDP 2006.

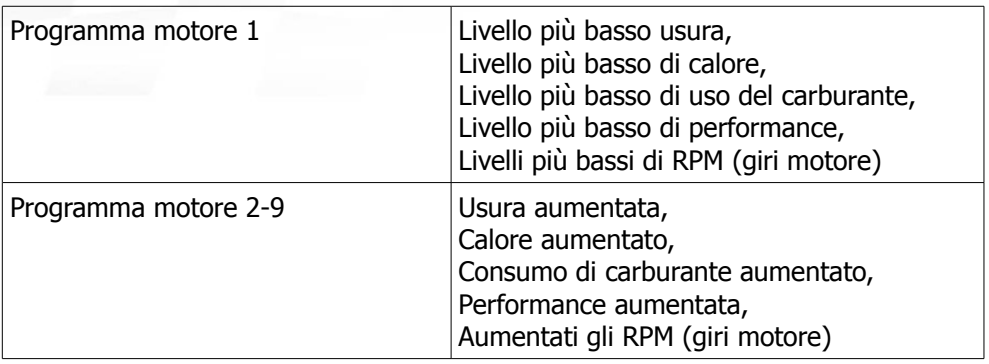

### **2. Freni e condotti del freno**

A seconda della squadra (ed in base al loro budget), avrai la possibilità di scegliere tra 6 dimensioni dei dischi. L'unica differenza è lo spessore del disco, disponibile tra 2,3 centimetri e 2,8 centimetri di diametro del disco (con aumenti di 0,1 centimetri ciascuna). Più è piccolo il freno, meno inerzia di rotazione ha (e quindi migliora l'accelerazione e la decelerazione in una certa misura), ma si usurerà più velocemente. Dovrai inoltre fornire sufficiente raffreddamento al freno, in quanto l'aumento di calore sarà più rapido rispetto ad un disco freno con maggiore spessore. Il raffreddamento viene fornito tramite la scelta di uno dei 7 condotti dei freni. Abbiamo motivo di ritenere che la Super Aguri e Midland non abbiano mai giocato con lo spessore del disco dei freni, non essendo possibile apportare cambi riguardo i dischi freno.

La temperatura ottimale dei freni è tra i 450 °C e 700 °C circa.

Projs

Se i freni sono in questo intervallo di temperatura, l'auto frenerà meglio e si fermerà prima. Se la temperatura va oltre 1050 ° C i freni perderanno potenza e si usureranno molto rapidamente. Se la temperatura è inferiore a 200 º C si avrà la sensazione di avere una macchina senza freni. A causa di questo, possiamo supporre l'importanza di mantenere caldi i freni, soprattutto quando una safety car esce, durante i primi giri dopo l'uscita dal box, e durante i giri di formazione. La priorità principale sarà quella di avere i freni esattamente nel punto ottimale di temperatura. Quei pochi metri in cui hai possibilità di frenare più tardi grazie al riscaldamento corretto dei freni potrebbero fare la differenza tra sorpassare o essere sorpassato in occasione della prima curva.

La pressione dei freni , le dimensioni del disco, la dimensione dei condotti del freno, lo stile di frenata del pilota, e il tipo di tracciato sono tutti fattori che contribuiscono alla temperatura e tasso di usura dei freni.

Come nota generale, Silverstone hai tra i più bassi requisiti di raffreddamento dei freni, mentre il Bahrein e Montreal richiedono i più grandi condotti freno disponibili.

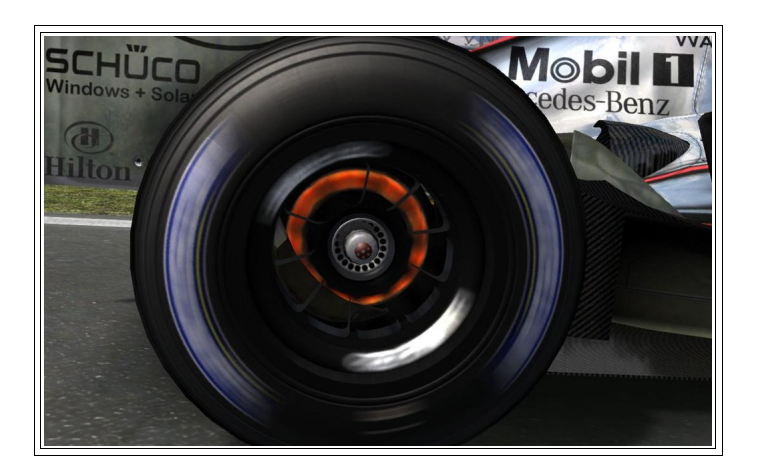

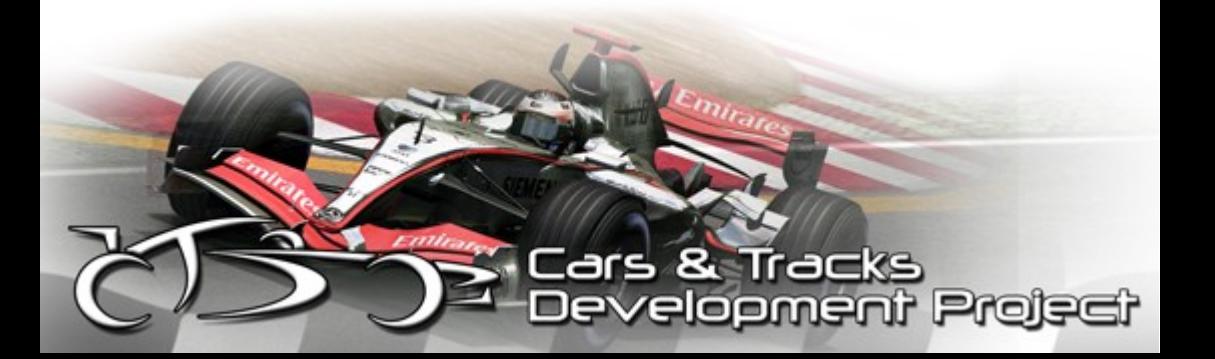

### **3. Regole**

La sessione di qualifica si svolgerà con le regole del parco fermo, con i conseguenti limiti di modifiche in tutta l'auto. Nessuna modifica al setup sarà possibile, al di fuori della distribuzione della potenza frenante, spinta motore , modifiche al livello di alettone anteriore.

Purtroppo non siamo in grado di consentire cambiamenti della pressione dei pneumatici durante la corsa e in garage, durante e dopo la qualifica. Si tratta di una limitazione di rFactor, e non c'è nulla che si possa fare (escluso disabilitare completamente il regime di parco fermo). Quindi, scegli la pressione dei pneumatici in modo saggio, assicurandoti che essa funzioni bene in tutte le possibili condizioni di gara.

I primi 10 qualificati partiranno con gomme usate. Questo è ciò che è accaduto nella vita reale; non siamo in grado di limitare il numero di pneumatici di ogni weekend di gara, quindi abbiamo deciso di adottare questa soluzione, per noi la migliore.

Il regime di parco fermo è regolato in modo da rifornirti di carburante dopo la qualifica. Per la corsa, verrà rifornita la quantità di carburante con cui hai iniziato la qualifica. Questa è la caratteristica più simile alla terza fase di qualifica del 2006. Per ottenere la migliore prestazione in qualifica, dovrai bruciare carburante. Ti preghiamo di non cliccare ESC dopo l'esecuzione del tuo hotlap, in quanto verresti rifornito di tutto il carburante, rendendoti lento. Continua invece a girare, torna nella pit per montare gomme fresche (fai in modo di non esser rifornito di carburante) ed esci per un nuovo giro. Riguardo il gioco online, puoi impostare le ultime due sessioni di pratica come Qualifica 1 e Qualifica 2, dove verranno eliminate le 6 vetture più lente in ognuna delle due sessioni. Eleggi un amministratore per registrare le posizioni delle ultime 6 auto, successivamente per passare alla Qualifica 2, assicurando che le ultime 6 vetture non siano più in grado di poter affrontare l'attuale sessione di qualifica, ed infine per fare lo stesso con la sessione di Qualifica (usata per simulare la Qualifica 3).

Proje

### **4. Aerodinamica**

L' Alettone anteriore potrà essere configurato da 1 a 65 (in passi di 1), mentre l'ala posteriore potrà essere regolata con valori tra 10 e 74 gradi. In realtà, la variazione di regolazione dell'alettone anteriore è di circa 14-30 gradi, con incrementi di 0,25 gradi, è un peccato che rFactor non consenta di regolare l'alettone anteriore in gradi. In generale, l'ala posteriore è scelta per ottenere una buona aderenza generale e una velocità massima dell'auto, mentre l'alettone anteriore è utilizzato per fornire buon equilibrio dell'auto. La gamma delle ali varierà in base al tracciato ma, ricorda ,la configurazione predefinita sarà equilibrata, e già vicina al setup ottimale. Come in generale, per ogni clic sull' alettone anteriore, è necessario aggiungere un clic sull' alettone posteriore per mantenere l'equilibrio.

E 'importante sottolineare l'importanza dell'impatto con l'aria in CTDP F1 2006. Essere dietro (vicino) le altre auto diminuirà in modo drastico l'efficienza aerodinamica della vettura, migliorando nel contempo la velocità massima. Seguendo un'altra macchina, è importante adattare il tuo stile di guida e la linea traiettoria per mantenerti il più vicino possibile. A seconda della velocità della curva, è possibile sentire gli effetti aerodinamici di turbolenza dell'auto davanti a te, a partire da un distacco di un secondo. La perdita di efficienza aerodinamica sarà percepibile in tutta l'auto, ma gli effetti saranno più pronunciati per quanto riguarda la parte anteriore, rendendo la macchina sottosterzante e quindi rendendo difficile guidarla in curva. Nei tracciati e nelle curve dove sono possibili più linee di traiettoria, usando una linea alternativa rispetto a quella usata dalla vettura davanti ti consentirà di seguirla più da vicino.

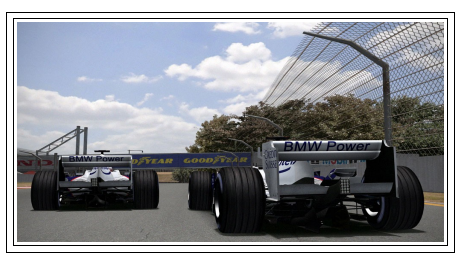

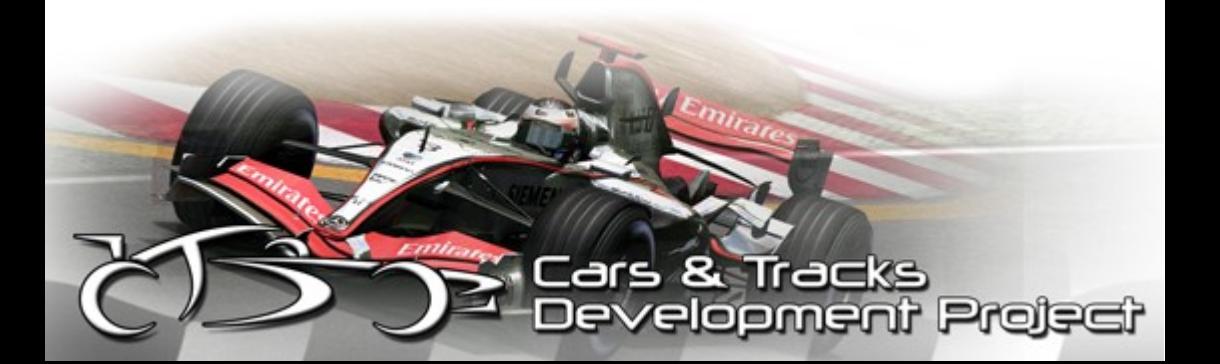

### **5. Pneumatici**

CTDP 2006 sarà caratterizzato dalla presenza di 10 tipologie di pneumatici, dai super morbidi a super hard, con due composti per ogni tipologia. Tali composti sono classificati in base alle temperature operative.

Gli pneumatici saranno diversi a seconda del costruttore, Michelin o Bridgestone, e avranno diversi comportamenti e differenti tipi di prestazioni. Inoltre, ci sarà anche una tipologia di gomma caratterizzata dalla carcassa più dura per l'appuntamento in USA, come nella vita reale.

La caratteristica più importante dei pneumatici sarà la temperatura. E 'importante conoscere la temperatura operativa di ogni composto e cercare di mantenersi in prossimità di tali valori. Il guadagno o la perdita di aderenza saranno determinanti se ci saranno fasi in cui i pneumatici saranno in quel range di temperature. Per questo motivo si raccomanda, come per quanto riguarda i freni, di tener conto di ciò, al fine di garantire ai pneumatici una temperatura operativa in prossimità del loro zona ottimale. Un rallentamento si tradurrà in un rapido raffreddamento dei pneumatici. Per questo motivo, è importante mantenere un ritmo veloce durante il giro di riscaldamento, prima di tentare di un giro di qualifica, dove è vitale acquistare il più possibile calore per raggiungere le temperature ottimali . Anche in momenti di safety, o giri di ricognizione prima della gara sarà importante mantenere le gomme a temperature ottimali. In realtà, in linea teorica, si dovrebbero leggermente surriscaldare gli pneumatici prima della gara al fine di garantire temperature su livelli vicini a quelli ottimali all'avvicinarsi della prima curva, e per ottenere una buona partenza da fermo.

Un altro aspetto importante da chiarire è il grip che offriranno gli pneumatici, distribuito in 3 fasi. Nella prima (5% -10% della vita totale del pneumatico) il grip diminuirà più rapidamente, in questo caso per esempio avremo solo una o due opportunità di fare un rapido giro in qualifica. Nella seconda fase, il grip diminuirà lentamente e non sarà mai percepito. Questa fase comprende l' 80% della vita del pneumatico. L'ultima fase sarà dal 5% -10% della vita finale del pneumatico, poco prima che esso raggiunga le tele, e il grip diminuirà più rapidamente di qualsiasi altro stadio.

La temperatura ottimale degli pneumatici è sempre 6°C sopra quella iniziale.

trejet

13 F1-2006 per rFactor - Manuale

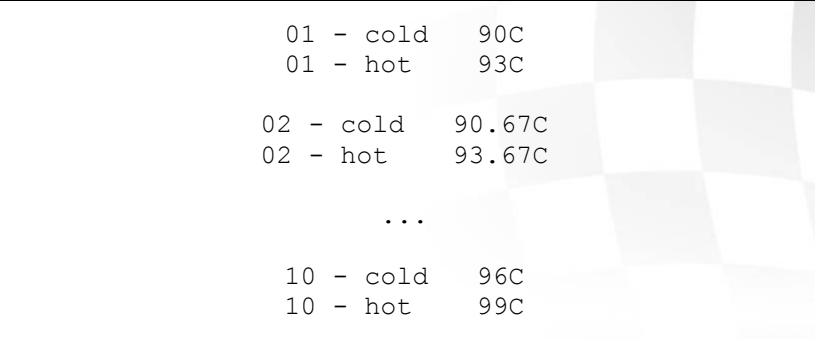

Anche la pressione degli pneumatici è una caratteristica cruciale. La pressione ideale dipende principalmente dal tracciato, i tracciati più lenti ne richiedono meno, mentre quelli veloci ne richiedono di più. Al posteriore, un valore di 110kpa circa è il valore ideale per il Principato di Monaco, 125kpa circa è invece l'ideale per Barcellona. La pressione all'anteriore deve essere sempre più elevata di circa 5- 10kpa.

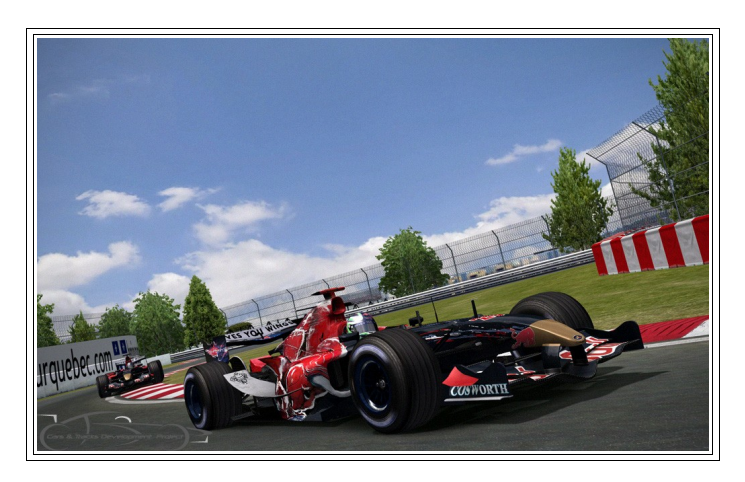

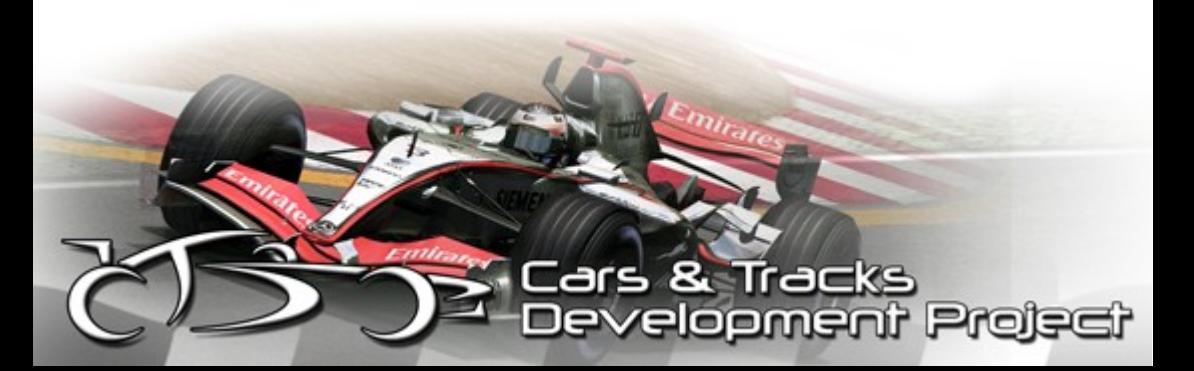

### **6. Aggiornamenti**

Livello del Traction Control (controllo di trazione).

Consentiamo l'utilizzo e la modifica del livello di controllo trazione tramite gli aggiornamenti. Sfortunatamente, rFactor è un po' restrittivo riguardo le possibili modifiche ed aggiornamenti nella schermata del garage. Per migliorare un po' la situazione, questa modifica ci permetterà di modificare questo livello in ampie categorie.

"HUD luce di cambiata/cambio automatico" Questo serve per due scopi, permettendo di avere più giri motore con l'aiuto del cambio automatico attivo; ciò è modificabile qui, specificando il numero di giri motore a cui avverrà il cambio di marcia. Scegliendo un valore troppo elevato l'auto non cambierà marcia! Inoltre questa variabile cambierà l'HUD display, più precisamente verrà modificata la zona rossa in cui avverranno i cambi marcia.

Le condizioni di trazione e la configurazione di tracciato sono "forzate" in ogni tracciato grazie alle nostre voci inserite nel file "TrackConfigBase.ini". Le piste sconosciute verranno "forzate" sul aggiornamento "Post Season", con pressioni di aria standard. Ciò è stato usato come pre-season upgrade prima della V 1.10.

Nel nostro mod, le League-Physics sono impostate su off di default.

### **7. League-Physics**

Le League-physics consentono di avere la fisica identica per tutte le auto (incluse le wheelbases). In CTDP F1 2006 V1.10, abbiamo fixato un piccolo problema dove le "league physics" ignoravano le impostazioni di controllo trazione negli aggiornamenti. Inoltre abbiamo fixato un altro problema, dove l'aggiornamento "HUD luci di cambiata/Cambio automatico" non funzionava con le league physics. Per consentire questo, nell'aggiornamento abbiamo permesso più scelte di giri motore (RPM) per alcuni teams (come ad esempio per la Toro Rosso); ciò permette

Projec

scelte ragionevoli sul motore delle League Physics. Sempre nella versione 1.10, abbiamo fornito alle league physics un motore più potente e prestante riguardo i giri motore, assomigliando maggiormente al motore Cosworth CA2006 serie 6, la versione con cui la Cosworth ha chiuso il campionato. Queste fisiche sono virtualmente identiche alla Ferrari F248, con il motore Cosworth e lo stessa scatola del cambio.

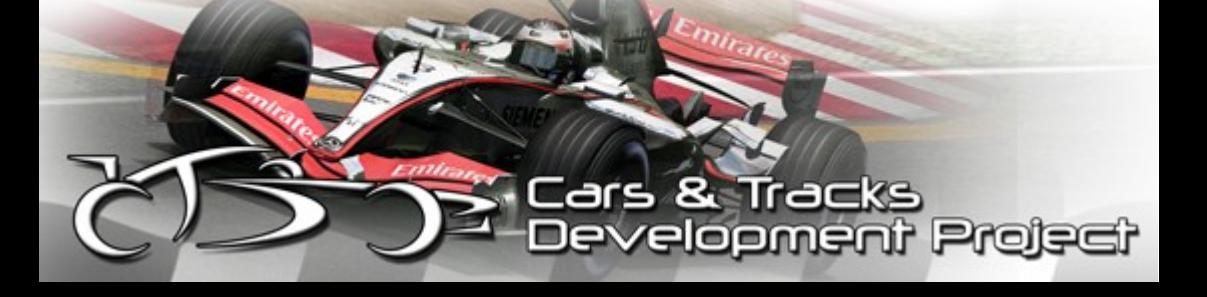

### **ControlCenter**

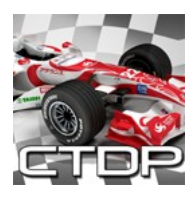

Se hai problemi con il ControlCenter (o se hai idee per migliorarlo), ti preghiamo di contattarci tramite il sito web, nei forum che frequentiamo o via e-mail. Gli indirizzi sono nel readme del CTDP F1 2006. Se hai trovato un bug sei pregato di segnalarlo nel modo più dettagliato possibile (quindi devi comunicare il sistema operativo che utilizzi, scheda video, CPU, versione di CTDP F1 2006).

### **1)Menù principale /Avvio di rFactor**

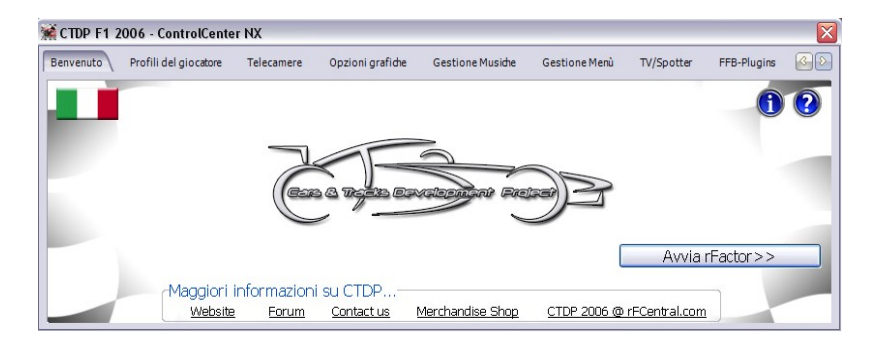

#### Cosa posso fare qui?

Selezionare il linguaggio del CC: Basta cliccare sulla bandiera a sinistra nell'angolo superiore ed è possibile selezionare una delle lingue installate

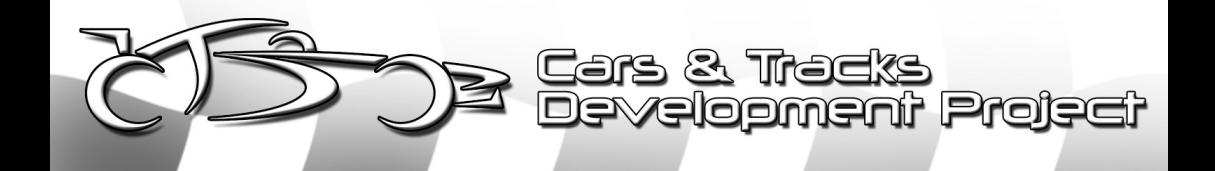

Aprire il manuale del MOD: Clicca sul simbolo "?" per aprire il manuale di default. Il manuale si aprirà nel tuo visualizzatore PDF di default.

Aprire il readme del MOD: Clicca sul simbolo "i" per aprire il file readme.

Avvio di rFactor: Cliccando su "avvia rFactor" potrai vedere molteplici opzioni per avviare rFactor come preferisci

"Start rFactor": Parte il gioco con le opzioni selezionate

- "+fullproc": Se hai una CPU con più core, puoi attivare questo parametro in modo che rFactor utilizzi i core addizionali
- -trace=1000":Se hai problemi con rFactor si può far creare un file di registro in modo che si possa trovare una soluzione.

### **2) Profili del giocatore**

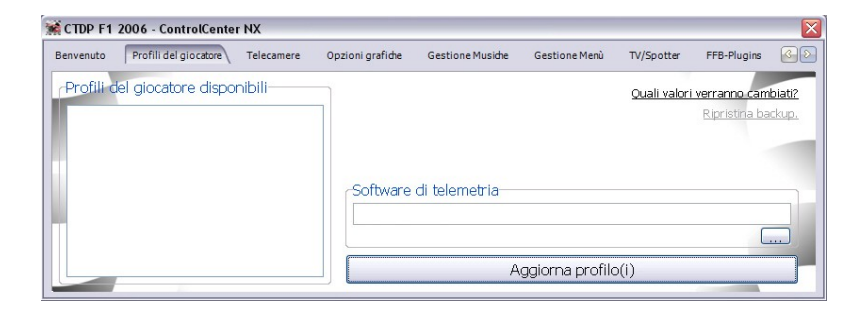

#### Cosa posso fare qui?

Qui è possibile aggiornare il profilo del giocatore con i valori che riteniamo possano ottimizzare la tua esperienza di gioco. Inoltre è possibile impostare il percorso della cartella dove è installato il vostro software di telemetria in modo che sia possibile avviarlo direttamente in rFactor. Se vuoi conoscere i valori che sono stati cambiati è possibile fare clic su "Quali valori saranno cambiati?". Se non ti piacciono i cambiamenti puoi ricaricare un backup (a patto che sia stato creato prima dell'update ).

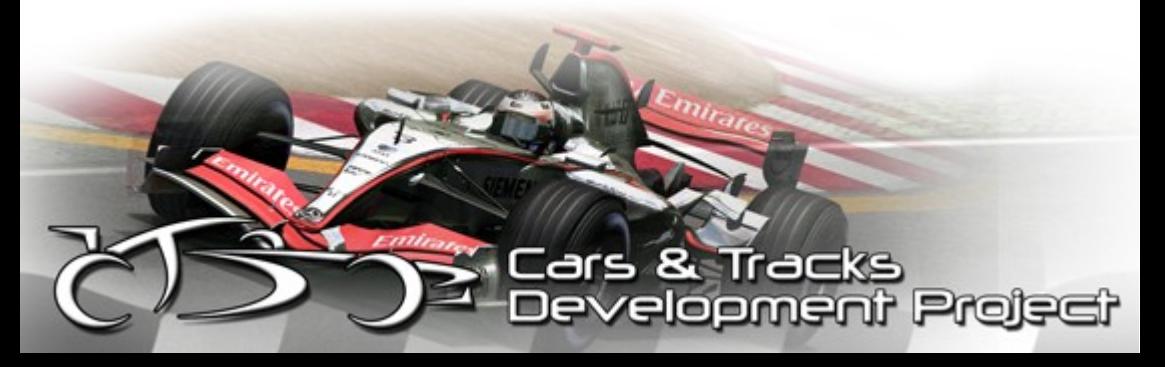

#### **3) Telecamere**

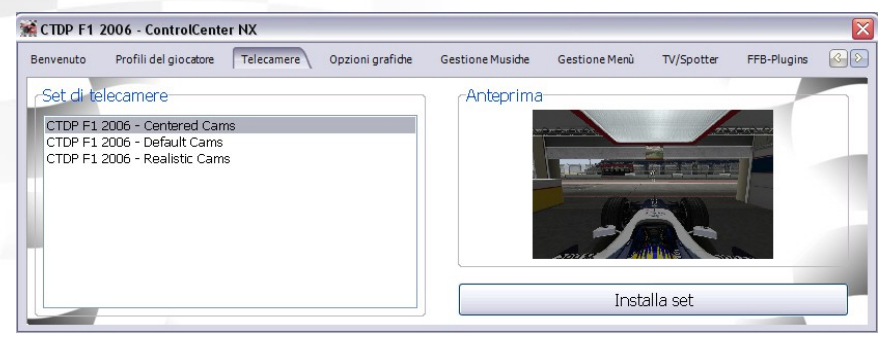

#### **Cosa posso fare qui?**

Ognuno di noi utilizza una diversa telecamera di guida . In CTDP F1 2006 sono presenti 3 differenti set di telecamere "TV cockpit":

Telecamera centrata: la telecamera è in posizione centrale.

Telecamera di default: la telecamera è leggermente a sinistra rispetto alla posizione centrale

Telecamera realistica: la telecamera è come la reale telecamera F1-TV, posizionata sulla sinistra dell'airbox

Per installare una telecamera selezionata fare clic su "Installa set"; ti consigliamo di provare le diverse telecamere in modo che tu possa trovare quella migliore per te.

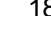

Projet

### **4) Opzioni grafiche**

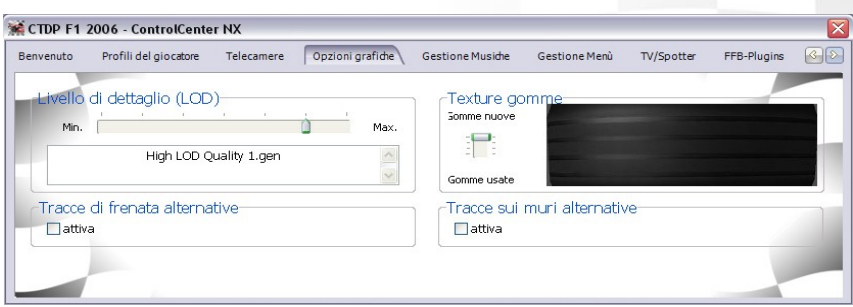

Cosa posso fare qui?

Livello di dettaglio: Qui è possibile impostare il livello di dettaglio. Abbassa il livello se non hai un buon livello di framerate con CTDP F1 2006

Texture gomme: cambiando questa opzione, è possibile visualizzare ingame diversi tipi di gomme, da gomme nuove di zecca a gomme molto usate

Tracce di frenata alternative: Attivare questa casella se si desiderano utilizzare le textures alternative realizzate da F1Alive.

Tracce sui muri alternative: Attivare questa casella se si desiderano utilizzare le textures alternative realizzate da Ace8.

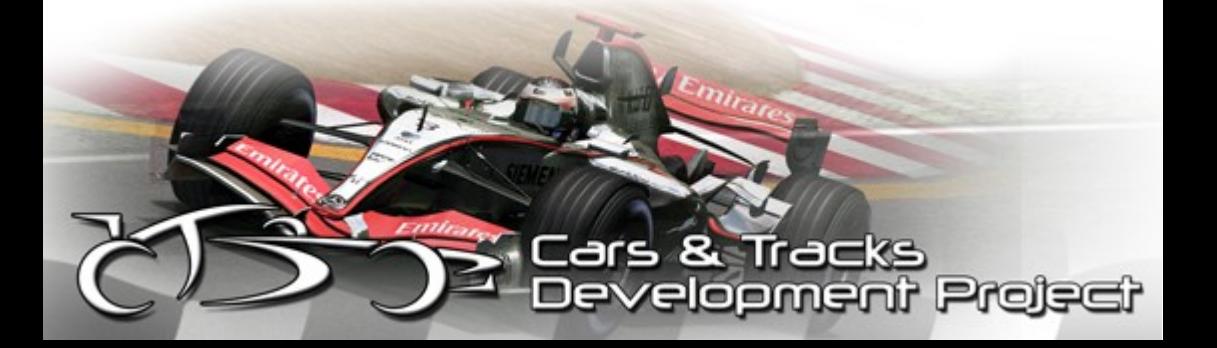

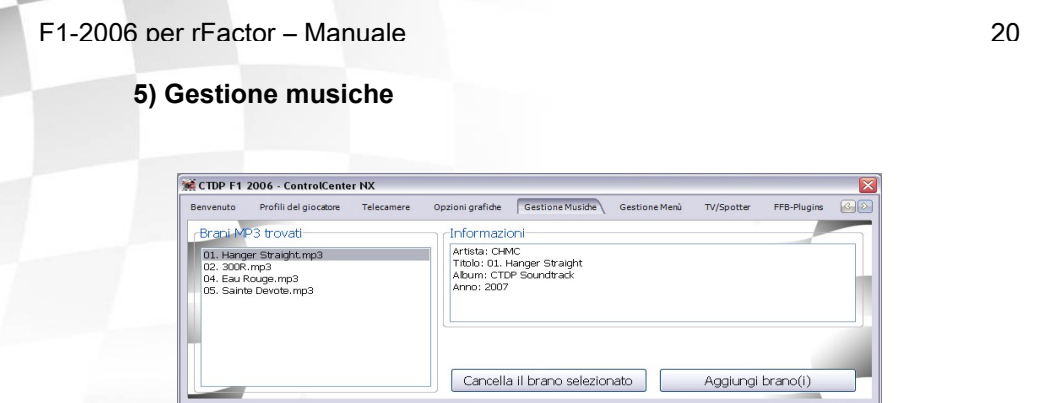

#### Cosa posso fare qui?

Ti piacerebbe ascoltare la tua musica preferita nei menù di rFactor? Puoi aggiungere nuovi brani cliccando su "Aggiungi brani" o eliminarli cliccandoli nel box a sinistra e successivamente cliccando su "Cancella il brano selezionato".

### **6) Gestione menù**

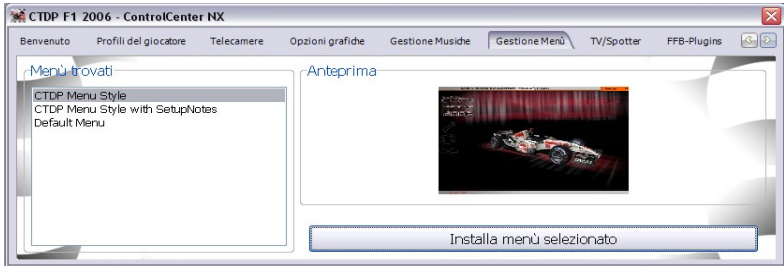

#### Cosa posso fare qui?

Qui è possibile passare tra i diversi stili di menù per CTDP F1 2006.

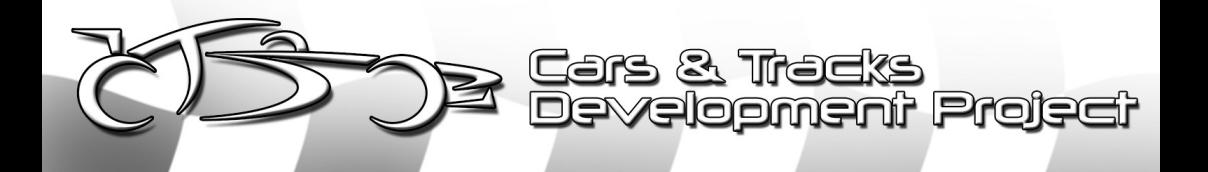

### **7) TV/Spotter**

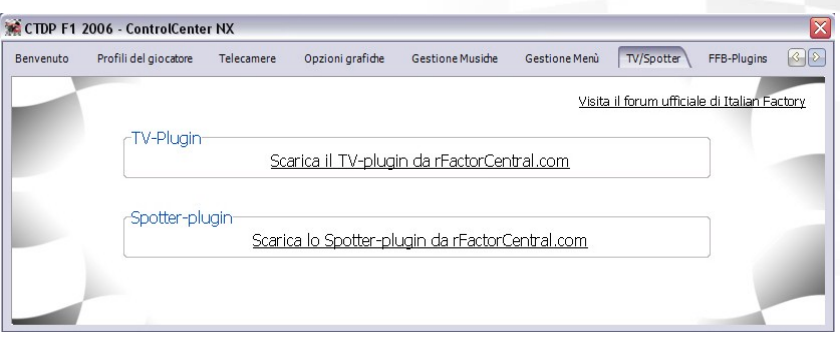

#### Cosa posso fare qui?

CTDP F1 2006 supporta la maggior parte dei più diffusi plugins per rFactor, come lo Spotter o il TVstyle-plugin. Essi hanno già dei strumenti per poterli configurare,quindi è possibile avviarli al di fuori del CC se sono installati. Per favore tieni presente però che non siamo in grado di fornire qualsiasi supporto per essi, non essendo noi gli sviluppatori.

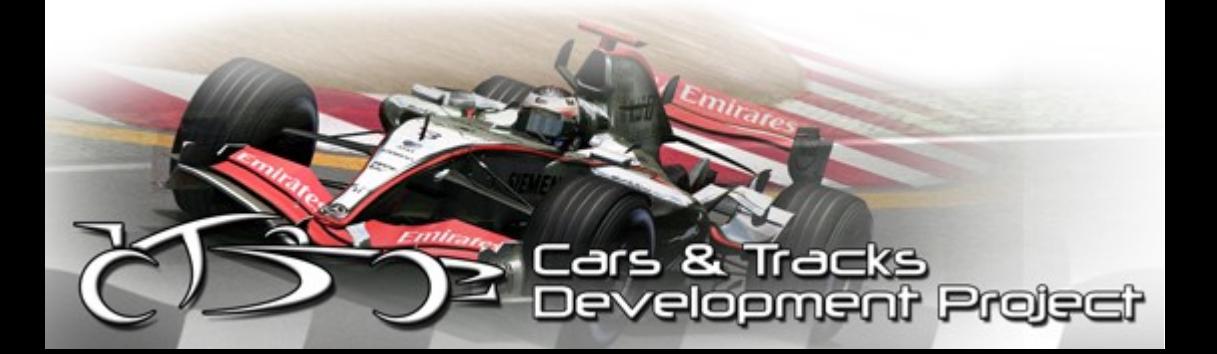

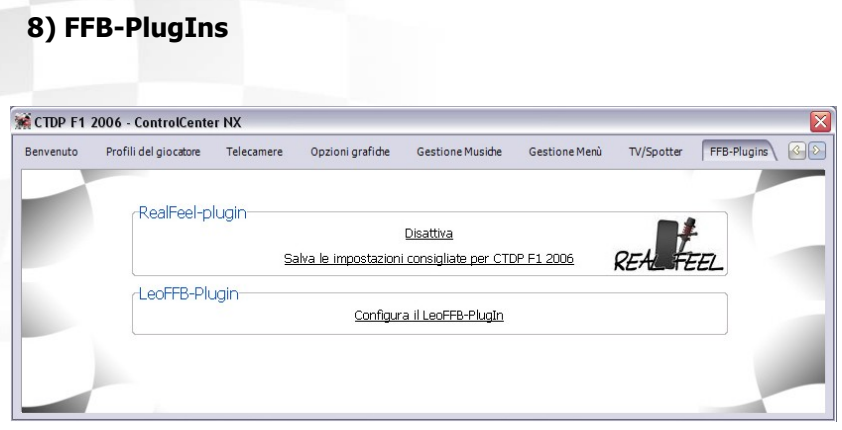

#### Cosa posso fare qui?

Il RealFeel-plugin non ha alcun strumento di configurazione nella sua attuale versione quindi puoi attivarlo/disattivarlo tramite il CC e salvare i settaggi consigliati per CTDP F1 2006 nel realfeelplugin.ini

 $\mathbf{R}$ 

**Flopment Projec** 

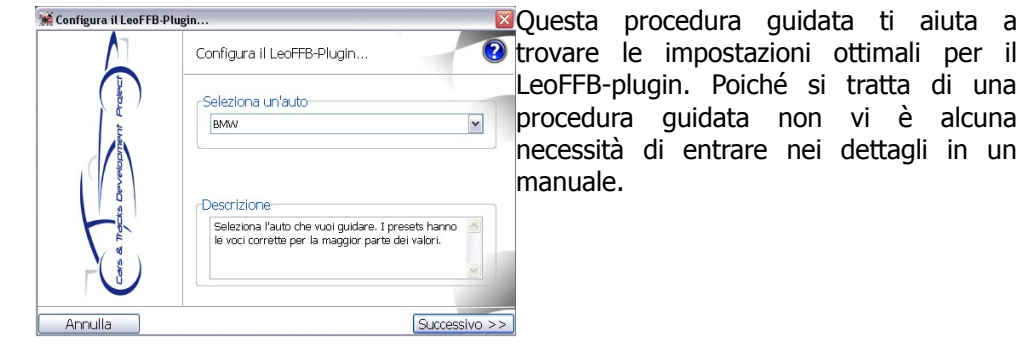

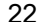

è alcuna

### **9) Misc.**

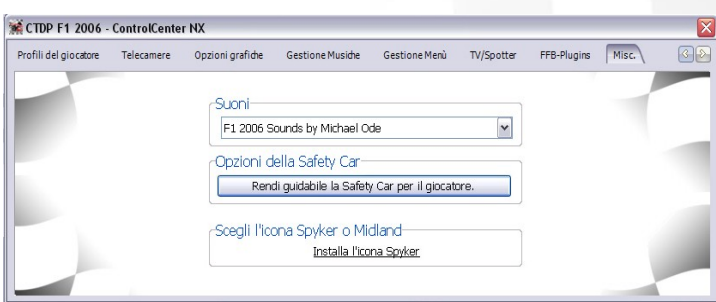

Cosa posso fare qui?

CTDP F1 2006 viene fornito con 3 diversi set di suoni, in modo da poter scegliere quello che preferisci.

> (1)2006 Sounds by FSOne-Team: Suoni completamente nuovi, basati sui differenti teams, realizzati da Michael Ode.

> (2)2006 Sounds by FSOne-Team: L' FSOne-Team ci ha dato il permesso di utilizzare i loro suoni, quindi puoi sceglierli se ti sono giù piaciuti in FSOne 06/07

> (3)CTDP 2005 & ISI-Sounds: Questi set di suoni utilizzano i nostri suoni 2005 per il V10 Toro Rosso e i suoni V8 della BMW Sauber 2007 by ISI/CTDP.

Se volete guidare la safetycar è possibile attivarla in modo che sia possibile selezionarla in rF per la guida.

Spyker / Midland: Qui è possibile modificare l'icona della squadra Spyker/ Midland. Per tutti coloro che vogliono essere precisi al 100%.

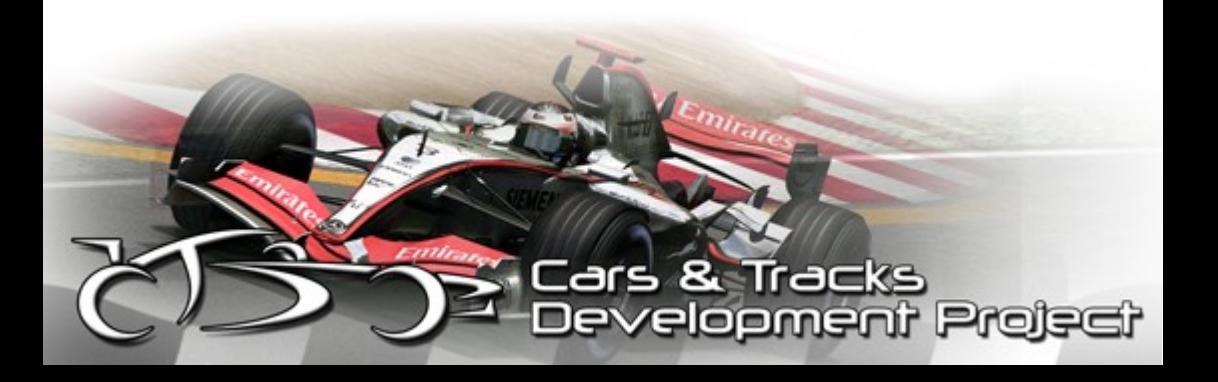

# **Impostazioni**

Per simulare tutte le regole e per rispettare le impostazioni che dipendono dalla lunghezza di gara dovresti usare le seguenti impostazioni

### **Ingame**

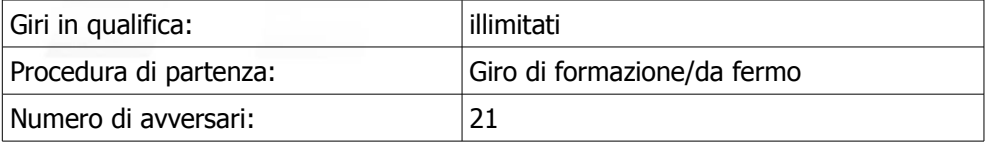

### **Controller.ini**

```
Reset FFB Time="0.00000" // reset force feedback
every X seconds (0 to disable)
```
Nel caso in cui il tuo force feedback si blocchi spesso, è possibile impostare il tempo dopo il quale viene reimpostato automaticamente da rFactor.

Steer Ratio Speed="20.00000" // Speed at which low speed steering lock override ends (for pit navigation, units are meters/sec, 0.0 to disable)

Al di sotto di tale velocità si ottiene molto più "blocco di sterzo", utile per esempio in una stretta pitlane.

Projs

```
Keyboard Layout Override="1" // 0 = default, 1 =
try Windows conversion, 2+ = attempt to use one
of the existing supported keyboard layouts
```
Se disponi di speciali layout di tastiera (ad esempio possiedi una tastiera proveniente da paesi diversi), potresti sperimentare questa opzione.

```
Keyboard Flags="4" // Try tweaking if there are
issues with multimedia keys. Add to include flag:
1=foreground, 2=exclusive, 4=allow windows key
```
L'impostazione "4" consente l'utilizzo dei tasti Play, Pausa, Stop, avanti e indietro della vostra tastiera multimediale.

```
Mimic Steering="0" // Mimic AI or pitlane
assistance with force feedback
```
Con questo valore (valore "1") il tuo force feedback dovrebbe simulare l'assistenza Pitlane o l'AI. Di solito questo è impostato sul valore "0".

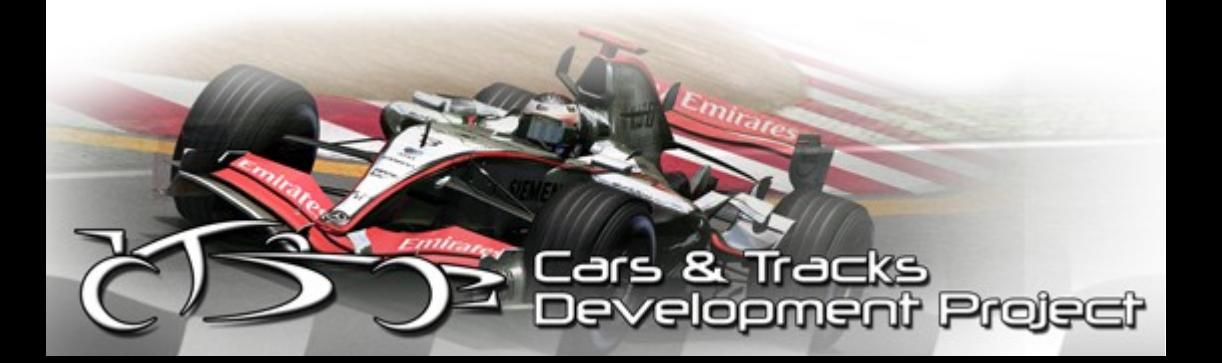

```
Alternate Neutral Activation="0" // whether to
select neutral if shift up & shift down are
pressed simultaneously
```
Con questa impostazione sul "1" non è possibile passare nella marcia neutrale in modo accidentale. Ora si dovrà premere simultaneamente cambio-su cambio-giù, per poter inserire la marcia neutrale.

```
Alternate Rearlook Activation="1" // if left look
and right look are both pressed, rearlook becomes
activated
```
Se premi i tasti "guardare a sinistra" e di "guardare a destra" simultaneamente, si aprirà la vista "guardare indietro", se questo valore è impostato su "1".

### **user.plr**

```
No AI Control="1" // AI never has control over
car (except autopit)
```
L'AI assumerà la vostra auto alla fine corsa o a fine pratica se il valore è impostato su "1".

```
Pitcrew Push="1" // When out of fuel in pitlane,
allows pitcrew to push car (use throttle and gear
selection to direct)
```
Se sei nella pit, ma non hai abbastanza carburante per raggiungere il garage, il tuo team ti spingerà, anche se invisibile. ;)

Any Camera HUD="1" // whether to show the HUD from any camera (in particular, tracksides)

Quando attivato consente di utilizzare l'HUD in tutte le telecamere. Quindi,anche guardando tramite le telecamere di circuito potrai visualizzare i tempi sul giro.

```
Repeat Shifts="0" // 0 = no repeat shift
detection, 1 = detect and eliminate accidental
repeat shifts, 2 = prevent shifting again before
previous shift is completed
```
Se il tuo volante è rotto e cambia due volte anche premendo il tasto solo una volta, è possibile impostare questo valore a "1" in modo che il gioco disabiliti la capacità di cambiare due volte in modo estremamente rapido.

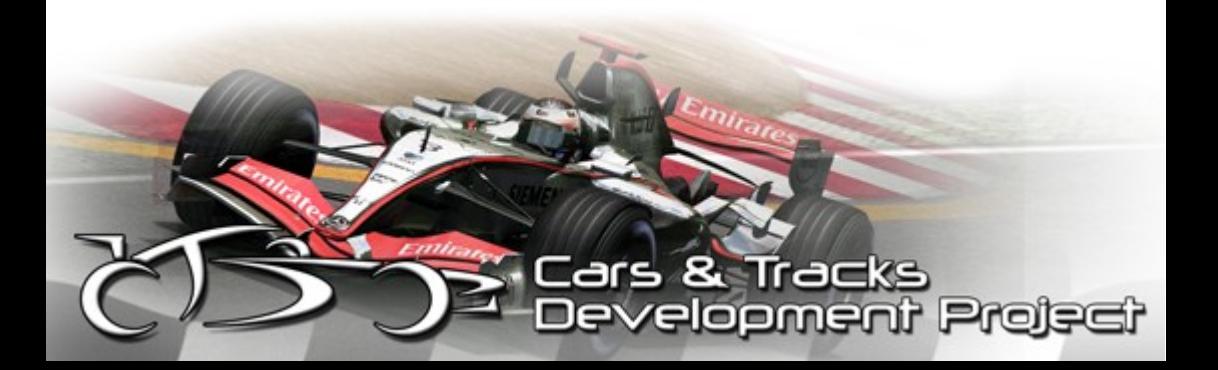

Net Race Warning="Secondary\HornUpgrade.wav" // Signal that multiplayer game has moved to race session (empty this if you don't want the game to automatically take window focus)

Sei sul desktop e la corsa ha inizio. Questo comando avvia un segnale/impulso, portandoti automaticamente nel gioco quando inizia la corsa. Se non lo desideri, è possibile disabilitarlo.

```
LCD Display Modes="29" // Add the modes to allow
them: 1=status 2=aids 4=engine/brake temps 8=race
info 16=standings
```
Questa impostazione illustra le impostazioni che puoi avere nel tuo HUD.

```
Self In TV Rearview="0" // 0=none, 1=rear wing &
wheels, 2=body & susp, 3=1+2, 4=cockpit, 5=1+4,
6=2+4, 7=all
Self In Cockpit Rearview="0" // 0=none, 1=rear
wing & wheels, 2=body & susp, 3=1+2, 4=cockpit,
5=1+4, 6=2+4, 7=all
```
Con queste impostazioni abilitate, si può vedere la propria auto nel mirror. Un'impostazione è per l' abitacolo, l'altra è per t-cam.

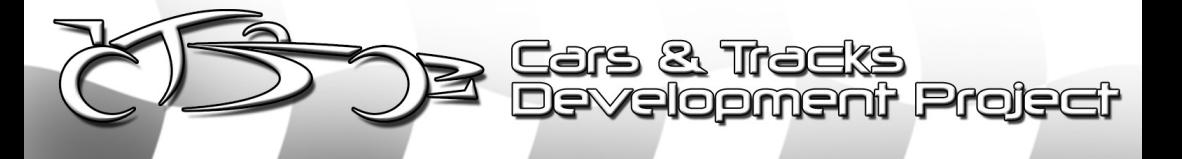

```
Display Vehicle Labels="3" // 0=never 1=single-
player 2=multi-player 3=always
```
Queste impostazioni riguardano le "etichette" con i nomi visualizzate sopra le auto. Per mostrarli sempre utilizza il valore "3", solo in sessione multiplayer utilizza il valore "2" e solo singleplayer il valore "1".

```
Garage Detail="0.20000" // LOD multiplier when
vehicle is in garage (0.0-1.0)
```
Questo può incrementare molto le prestazioni. Più basso è il valore,meno sono dettagliate le automobili nei pitgarages. Questo valore influenza parecchio gli FPS.

```
Shadow Blur="1"
Shadow Cache="1"
```
News dopo l'ultima patch.

Attivando la Shadow Blur si avrà una piccola perdita di prestazioni, ma l'aspetto sarà sicuramente migliore.

Riguardo la Shadow cache, prova. Alcuni utenti possono guadagnare qualche FPS.

Le nostre textures sono in formato2048x2048, ciò si tramuta in parecchio lavoro per le schede grafiche, quindi queste impostazioni del PLR sono importanti e come tali sono anche la ragione, il motivo per cui un eventuale skinpack di texture in formato 1024x1024 è uno spreco; per lo stesso motivo in CTDP05 la possibilità di ridurre le textures è stata disattivata.

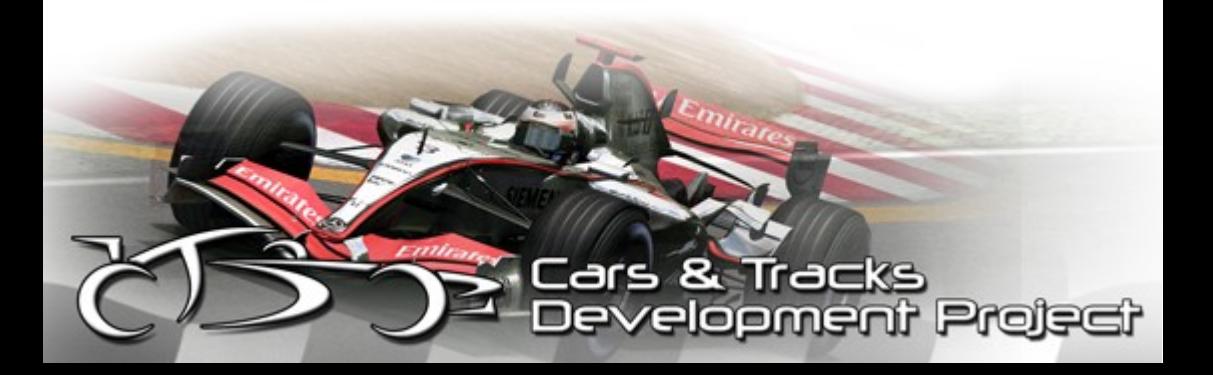

F1-2006 per rFactor – Manuale 30

Display Vehicle Labels="0" // 0=never 1=singleplayer 2=multi-player 3=always Player Detail="3" Player Texture Override="-1" // For player's vehicle textures: -1=use Player Detail, 0- 3=override value Opponent Detail="3" Opponent Texture Override="-1" // For opponents' vehicle textures: -1=use Opponent Detail, 0- 3=override value

Questa impostazione, (sovrascrivendo le precedenti impostazioni), può forzare una specifica risoluzione texture. Di default questi sono determinati nelle impostazioni del giocatore e dell'avversario con il valore -1, nota tuttavia che la modifica delle impostazioni di dettaglio ingame possono resettare questi valori, ma possono essere rimodificati manualmente con un editor di testo.

Esempio: Puoi utilizzare questo comando per forzare le texture 1024x1024 sul giocatore e avversario con il massimo dettaglio LOD.

```
Player Detail="3"
Player Texture Override="2"
Opponent Detail="3"
Opponent Texture Override="2"
```
In termini di texture questa particolare impostazione di CTDP06 consente di utilizzare la stessa dimensione delle textures utilizzate in CTP05.

```
Sky Update Frames="350" // Frames between sky and
light updates
```
In ogni X frame, verranno aggiornati luci ed ombre. Aumentando questo valore è possibile migliorare le prestazioni.

Allow HUD in cockpit="1"

Abilita l'HUD nell'abitacolo.

```
Allow Swingman in Pitlane="1"
```
Questo permette di utilizzare la telecamera Swingman in pitlane. Spesso molto utile.

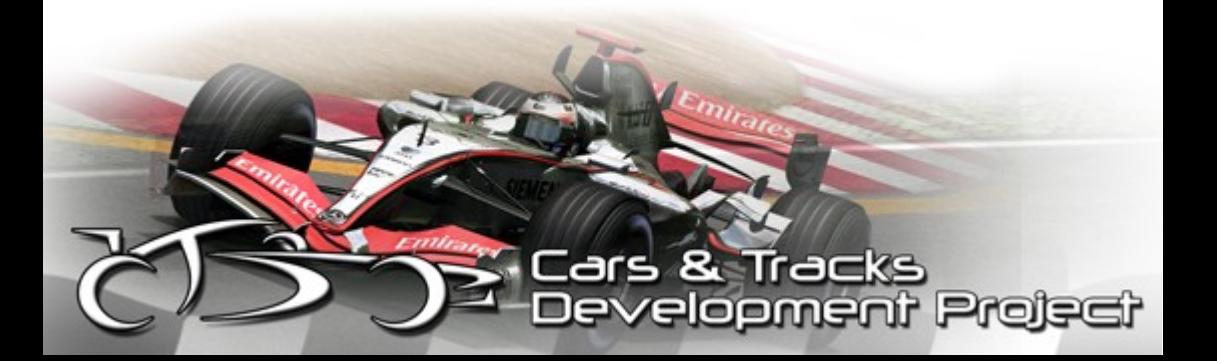

```
Engine Emitter Flow="1" // Whether engine
smoke/flames flow over emitting vehicle
Tire Emitter Flow="1" // Whether tire smoke/dust
flow over emitting vehicle
Smoke Flow="1" // Whether all smoke/flames/dust
flow over non-emitting vehicles
Raindrop Flow="1" // Add to enable: 1=flow over
current 2=flow over other vehicles
Rainspray Flow="1" // Add to enable: 1=flow over
current 2=flow over other vehicles
Spark Flow="1" // Add to enable: 1=flow over
current 2=flow over other vehicles
```
Questo è tutto ciò che modifica le turbolenze d'aria per quanto riguarda il fumo del motore, il fumo dei pneumatici, polvere, pioggia, spruzzi e scintille. Con il valore "1" tutto questo si "agiterà" in aria aerodinamicamente.

```
Self In TV Rearview="15" // add values for any
that should be visible (0=none): 1=rear wing &
wheels, 2=body & susp, 4=cockpit, 8=steering
wheel (15=all)
Self In Cockpit Rearview="15"
```
Un chiarimento circa la visuale della propria vettura negli specchi; anche già spiegata nel PLR, lo rispiegheremo, perchè alcuni hanno difficoltà a capire questo punto.

Per non veder nessuna parte della tua vettura negli specchietti (impostazione predefinita) l' impostazione deve essere "0" ; per visualizzare tutta la vettura il valore dovrebbe essere "15" (Ad essere onesto, non capisco il motivo per cui qualcuno voglia utilizzare un valore diverso al di fuori di questi due valori, non ha senso vedere solo l'alettone posteriore o solo ruota posteriore) Per me è meglio impostare o tutto, o niente.

Display Icons="2" // Icons displayed if HUD is off:  $0 = none$ ,  $1 = flags only$ ,  $2 = all$ 

Il nostro unico consiglio è di utilizzare il "2". In questo modo vengono utilizzate tutte le icone: penalità Drive-Through, penalità stop and go, alta temperatura motore, giallo blu, verde ecc

```
Max Framerate="0" // 0 to disable, for regular
exe only, see multiplayer.ini for dedicated
server framerate
```
Qui è possibile limitare il framerate in rFactor. Questo riduce le fluttuazioni FPS e può evitare fenomeni di stuttering per alcuni utenti.

```
Auto Detail Framerate="0" // Details and visible
vehicles will be automatically reduced (by up to
half) if framerate is under this threshold (0 to
disable)
```
Un'altra nuova ed utile funzionalità!

Se l'FPS scende sotto questo valore, tutte le auto visibili ed i dettagli verranno ridotti della metà per mantenere il massimo valore di FPS. Questo può essere utile per gli utenti con un basso FPS in partenza.

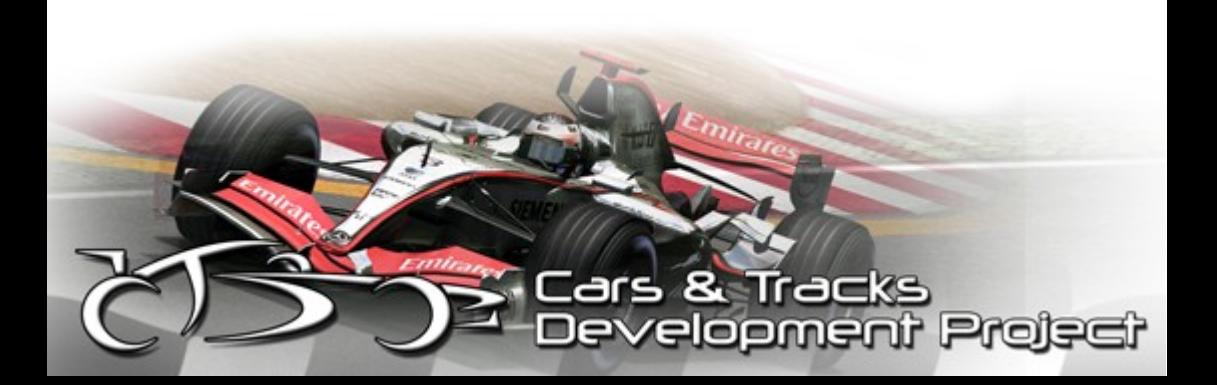

Delay Video Swap="0" // Whether to delay video swap if card is busy - this should only be used if framerate clearly improves - otherwise it is only delaying response time

Ciò potrebbe aumentare l' FPS, ma non è detto. In tal caso, reimposta il valore "0"

```
Screenshot File Type="2" // 0=default (ipg),
1=bmp, 2 = \text{ipq}, 3 = \text{pnq}, 4 = \text{dds}
```
Questo stabilisce il formato degli screenshots

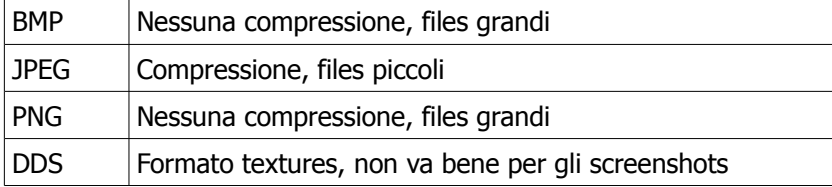

```
Record Replays="1" // whether to record replays
or not
```
Tramite questa impostazione, è possibile registrare o meno i replay.

Se sei in una League ed hai la possibilità di scaricare successivamente gli screenshots, è possibile disabilitare qui questa impostazione, facendoti risparmiare memoria e spazio sul disco fisso durante la guida.

Save All Replay Sessions="1" // whether to save the replay from each session

Con questa impostazione sul valore "1", i replays di tutte le sessioni (Pratica, Qualifica, Warmup e Gara) verranno salvati.

Record To Memory="1" // record replays to memory rather than disk (may possibly reduce stuttering, but at your own risk because memory usage will be significant for long races)

I replays vengono salvati nella memoria durante la gara e, ad evento concluso, vengono salvati sul disco fisso. Questa opzione rende il gioco molto più fluido, ma l'uso della memoria verrà incrementato considerevolmente e potresti finirla alla fine di una corsa. Ti consigliamo di testarlo!

```
Compress Replay="0" // whether to compress VCR
file (uses less disk space but takes more time to
write)
```
Comprime i replays. La dimensione dei files diminuisce, ma il salvataggio richiede più tempo.

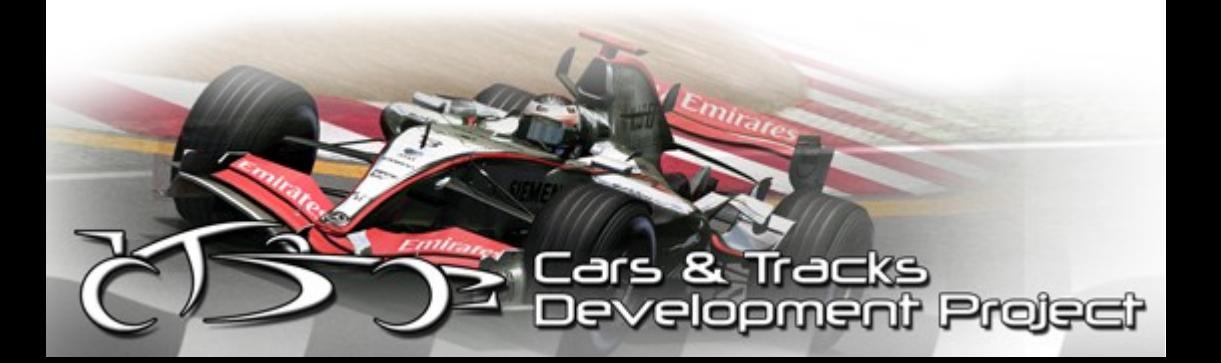

F1-2006 per rFactor – Manuale 36

Record Hotlaps="1" // whether to record hotlaps or not (must have replay recording on)

Salva il giro più veloce con un replay extra.

```
Instant Replay Length="30"
```
Questo definisce la lunghezza del replay che ottieni nel lasso di tempo corsa/ premere "R".

```
Super Player Replay="1" // record player at
higher frequency
```
I replays verranno salvati in qualità maggiore.

Private Test Day="1"

L'opzione "1" avvia un test day senza piloti AI, ma puoi aggiungerli in qualunque momento utilizzando il comando "aggiungi AI".

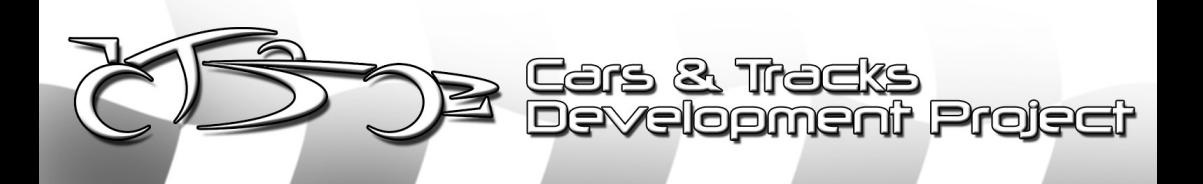

Number Track Replays="5" // how many replays to store for each track (using default naming convention only!) Number Race Results="10" // how many race results files to store (using default naming convention only!) Multi-session Results="1" // whether to store all sessions at a track in a single results file, new default is one session per file Disconnected Results="1" // show results for clients disconnected at end of prac/qual/warmup

Questa impostazione definisce quanti replay per tracciato vengono creati prima che un vecchio venga sovrascritto.

La penultima opzione da la possibilità di salvare tutte le sessioni in un unico file, o in più files; l'ultima opzione invece da la possibilità di registrare e salvare i risultati di giocatori anche nel caso in cui lascino il server.

```
Relative Fuel Strategy="0" // Show how much fuel
to ADD, rather than how much TOTAL fuel to fill
the tank up to
```
Un'altra nuova opzione. Per raggiungere un valore assoluto, il carburante dovrebbe essere aggiunto oppure l'attuale carburante dovrebbe essere aumentato?

La strategia lavora perfettamente con la nuova patch. Noi consigliamo il valore "1", quindi puoi tornare ai box un giro prima, senza dover ricalcolare la tua strategia durante la corsa.

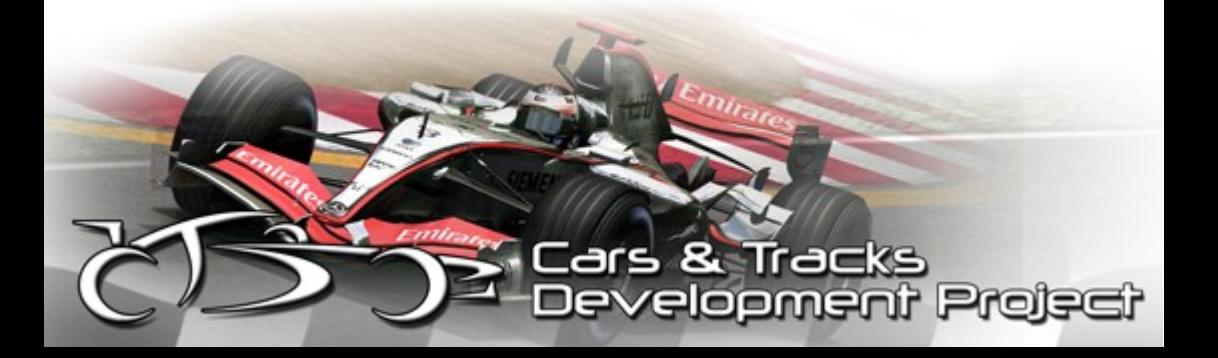

```
Relevant Setups Only="0" // 0 = show all setups
in folder, 1 = only show setups for your current
vehicle
```
Nel menù possono esser mostrate tutte le impostazioni, o solo quelle create appositamente per questa macchina.

```
Keep Received Setups="3" // 0=do not accept,
1=keep until next track, 2=keep until exit,
3=keep forever
```
Questa opzione definisce quello che dovrebbe accadere ai setups ricevuti.

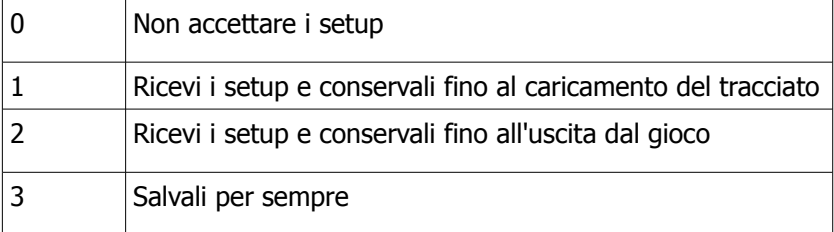

```
MULTI Free Settings="107" // add any of the
following to allow minor changes with fixed
setups or parc ferme: 1=steering lock, 2=brake
pressure, 4=starting fuel, 8=fuel strategy
16=tire compound, 32=brake bias, 64=front wing
```
Questa opzione definisce le regole del Parco Chiuso. Queste opzioni possono o non possono essere modificate dopo la qualifica.

```
Realtime Splits="1" // 0=show race splits at
sectors only, 1=realtime splits (can be toggled
while driving with pit decrement key
```
Il distacco dai tuoi avversari durante la gara. Può essere aggiornato in realtime oppure ad ad ogni settore come nella reale Formula 1.

Show Extra Lap="1" //  $0 =$  show laps completed, 1 = show lap you are on

Quanti giri devono essere visualizzati durante la gara?

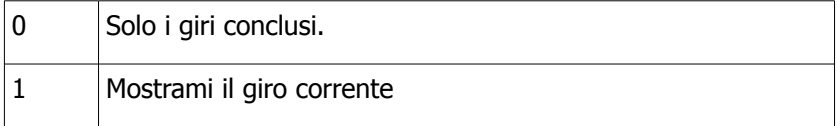

```
One Lap To Go Warning="4" // Race only: 0=none,
1=message, 2=white flag, 3=both, Race+Qual: add
4. Feature not implemented for timed races or
lapped vehicles.
```
Un giro prima della fine,viene visualizzato un messaggio,configurabile qui.

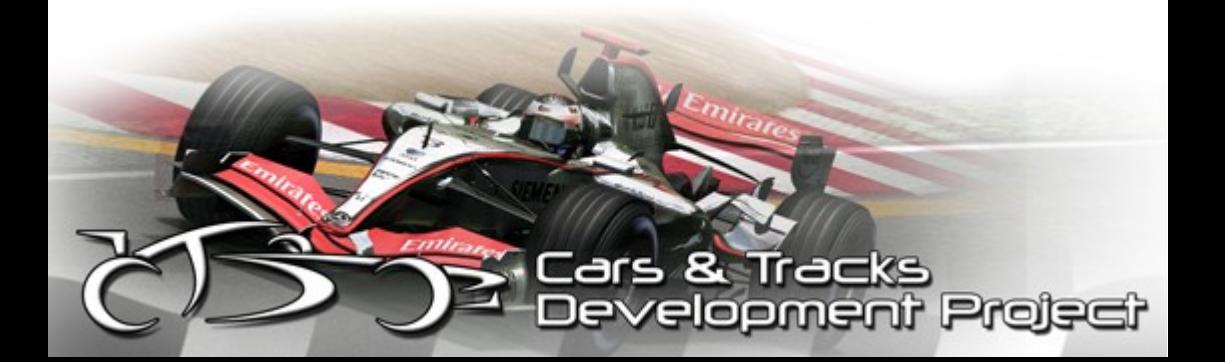

```
Pitstop Description="1" // Gives extra info about
what's taking time in pitstop
```
Anche questa opzione è nuova e ti consente di avere ulteriori informazioni durante il pit-stop. Visualizza quali fasi richiedono più tempo, e quant'è il tempo richiesto.

```
Measurement Units="0" // Units for everything
EXCEPT speed (0 = metric, 1 = English/imperial)Speed Units="1" // 0 = MPH, 1 = KPH
```
Qui hai la possibilità di scegliere l'unità di misura Imperiale o metrica.

```
Damper Units="1" // Display dampers (shocks) in
garage as: 0 = setting (e.g. 1-20), 1 = rate
(e.g. 1000-9000 N/m/s)
```
Per quanto riguarda le sospensioni in pitlane, con il valore "1" verranno visualizzate le unità di misura N/M/s ; con il valore "2" visualizzerai solo i valori da 1 a 20.

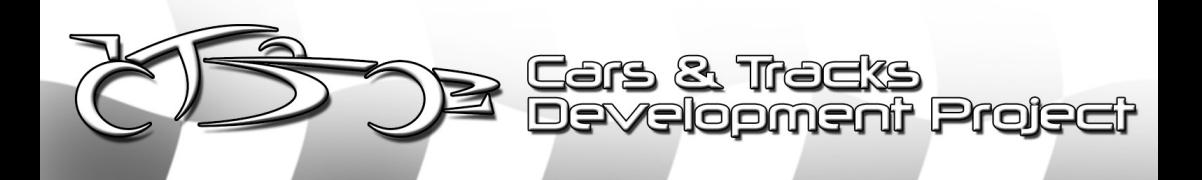

```
[ Miscellaneous ]
Key Repeat Rate="1"
AVI export width="1024"
AVI export height="768"
AVI export framerate="50.00000"
AVI export quality="100.00000"
AVI compressor fourcc="divx" // Changes
compression algorithm
```
Queste sono impostazioni addizionali per quanto riguarda il formato di uscita dei tuoi replays, molte di più di quanto tu non possa configurare ingame. Puoi anche regolare la dimensione in altezza e in larghezza del tuo replay in uscita. Questi sono i possibili codecs utilizzabili:

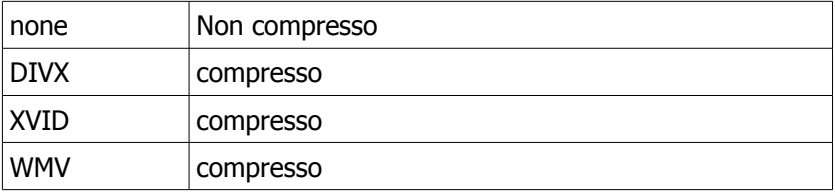

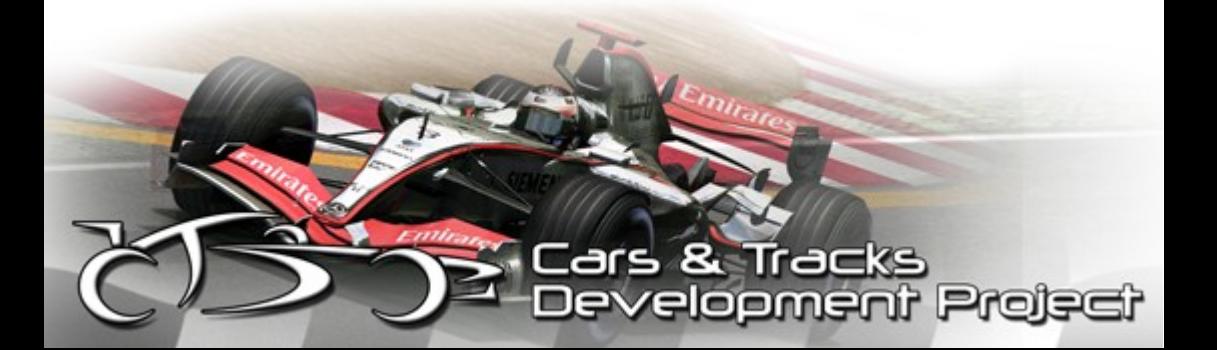

F1-2006 per rFactor – Manuale 42

# **Raccomandazioni di sistema**

Requisiti:

2 Ghz CPU 512MB di memoria

Nvidia Gf 5600fx

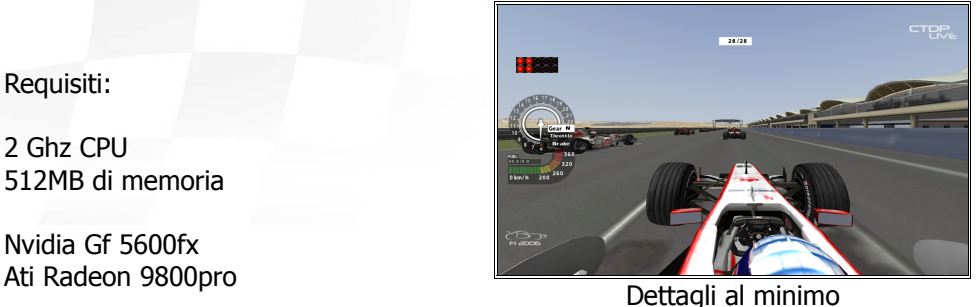

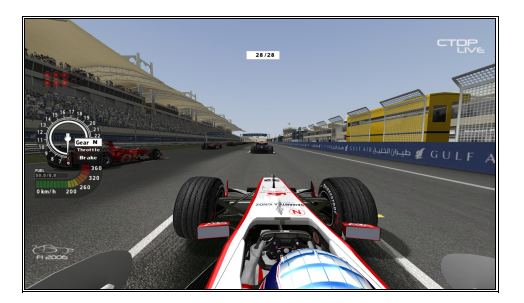

Dettagli al massimo

.<br>Slopmsni Projsci

Queste sono solamente delle raccomandazioni bastate su sistemi testati. Possono variare da sistema a sistema. La cosa migliore da fare è testare in modo autonomo.

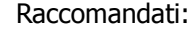

3 Ghz CPU 1024MB di memoria

Nvidia Gf 6800gt Ati Radeon X850XT

# **FAQ**

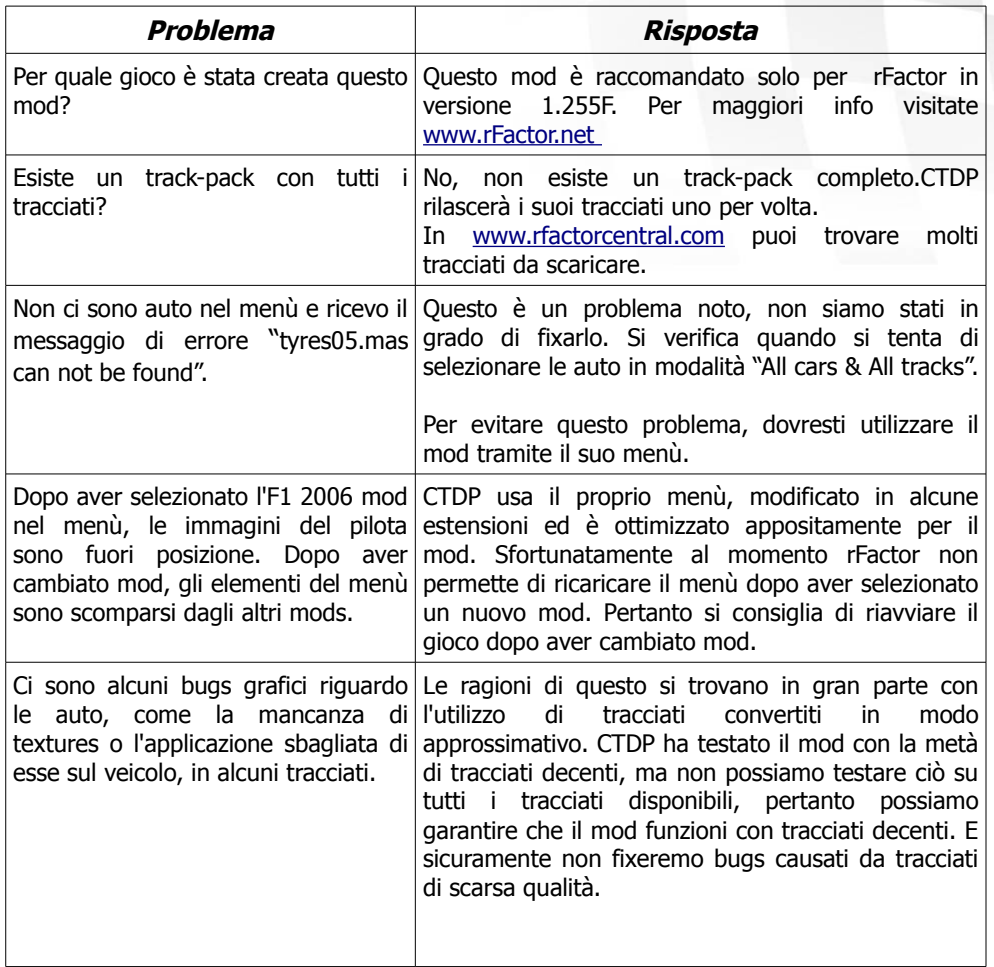

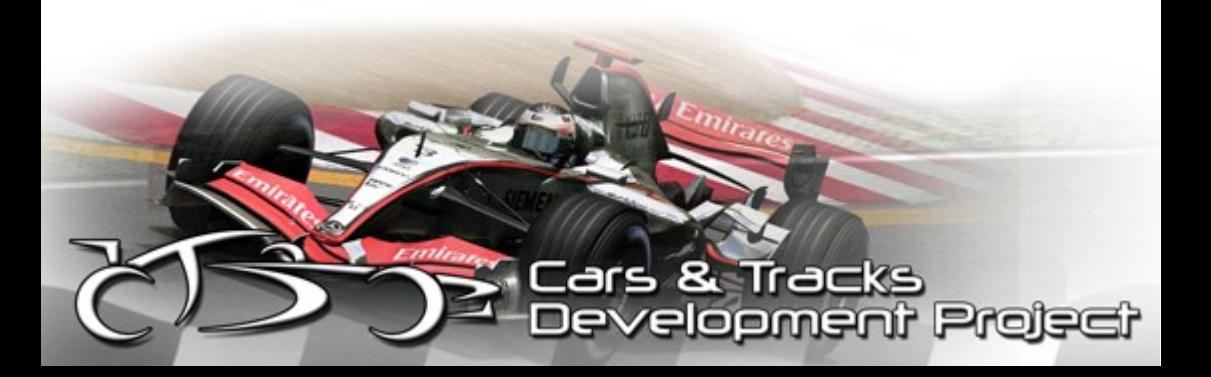

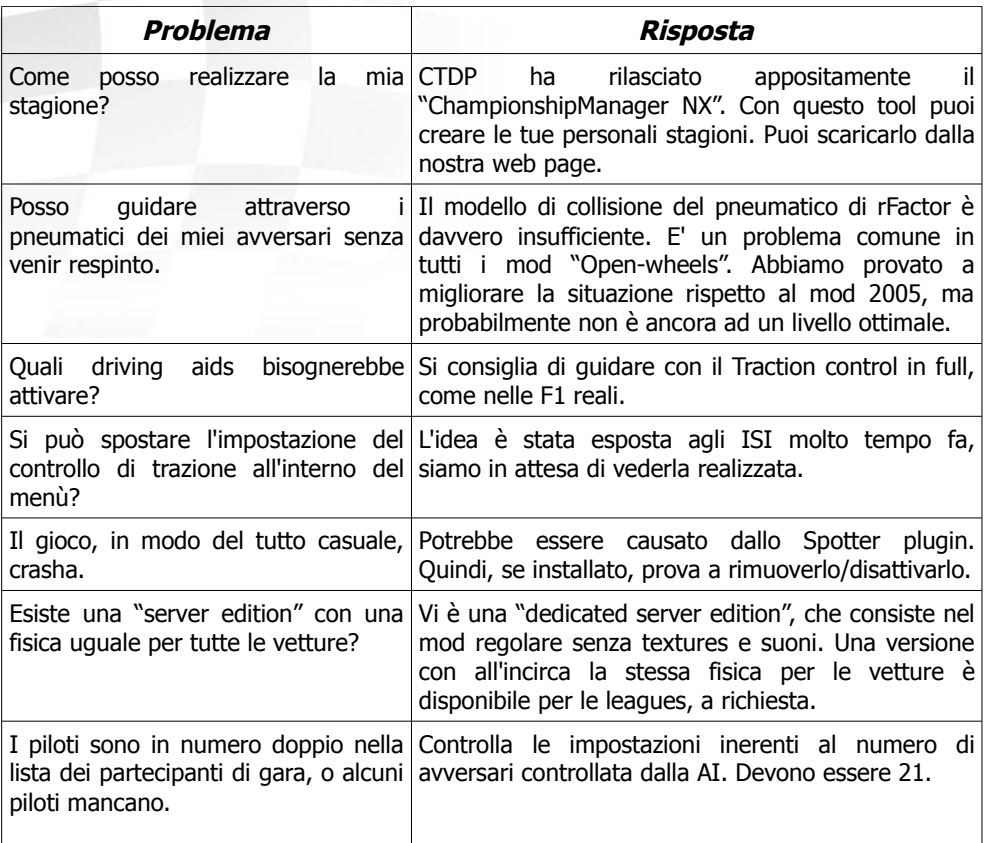

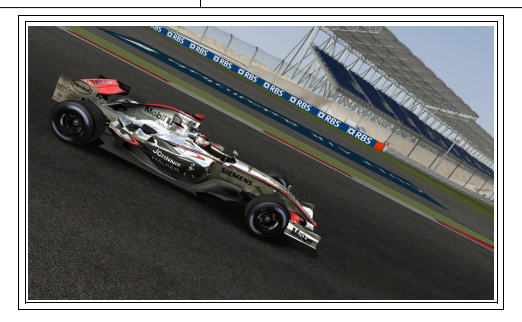

Cars & Tracks<br>Development Project

#### 45 F1-2006 per rFactor - Manuale

## **Crediti**

ARTISTI 3D Alexander Borro Andreas Neidhardt Craig Longhurst Daniel Segginger David Bennewitz Eugénio Faria Kevin Wong Marco Büttner Marko Stanic Matthew Scerri Omar Shaikly Wai Keen Lam

ARTISTI 2D Daniel Senff Florian Gramsch Georg Ortner Jiang Zheng Julia (Valerossi) Kyran Brazier Paulo Fernandes Raül M. Gullón Roberto Yermo Shaun Stroud Steffen Krägelin

**FISICHE** Alvaro Jiménez Michael Borda Sascha Grindau

PROGRAMMATORI Daniel Fredrich

SUONI Michael Ode MUSICHE Lars J. Brouwer "The Beginning of the End" performed by Nine Inch Nails, remixed by Stefan Tapper - remix.nin.com

COMPOSIZIONE VIDEO Stefan Tapper Stabitz

#### **MISC**

Stefan Triefellner per l'aiuto riguardo gli strumenti della safety car TechAde per il ReelFeel FFB Plugin Leo Bodnar per il LeoFFB Plugin Motec Telemetry by DanZ F1Alive per le textures di frenata alternative Ace8 per le textures dei muri alternative prunn per i suoi tv styles Luca De Leo per i suoni del FSOne mod

Traduzioni Game\_Fr alias F1.JeanPhi,Totorman, AngeEve, Maug, Will, Yoss, DeDios

SPECIAL THANKS Image Space Incorporated Joe Campana Gjon Camaj Paolo Capriosa Bernard (GeZeRe) Ingy Silent Bob SimracingLeague.de Peter Engels ed i testers I lettori del nostro development blog E tutti coloro che hanno partecipato o contribuito a questo progetto.

**RICERCA** Andy Hone Steffen Max

#### **BETATESTERS**

From CTDP Steffen Max, Timo Vollmering, Marco Festini, Ryan Gilmore, Ilkka Haapala

From WirPreRacing Günter Wirges, Ralf Pressler, Julien Dauber, Sebastian Meissner, Andreas **Höppner** 

From VirtualRacing Daniele Bonaventura, Adriano Fugmann, Martin Kolibal, Thorsten Feyerabend, Andreas Behr, Mansuet Grasser, Stefan Berger, Martin Krampe, Thorsten Jaag, Jens Jung, Patrick Ziller, Michael Morgenthal, Frank Schichterich, Thomas Buchmann, Peter Mannweiler, Benny Loempke, Hans Bodo Kohl, Thomas Nolden, Pascal Scheiwiller, Carsten Krägel, Bernd Heidbüchel

From FSR Bruno Marques, Dave Carr-Smith, Ricard Forcada, Luca Bisello, Uriah Hill, Daniel Meier, Michael Lam

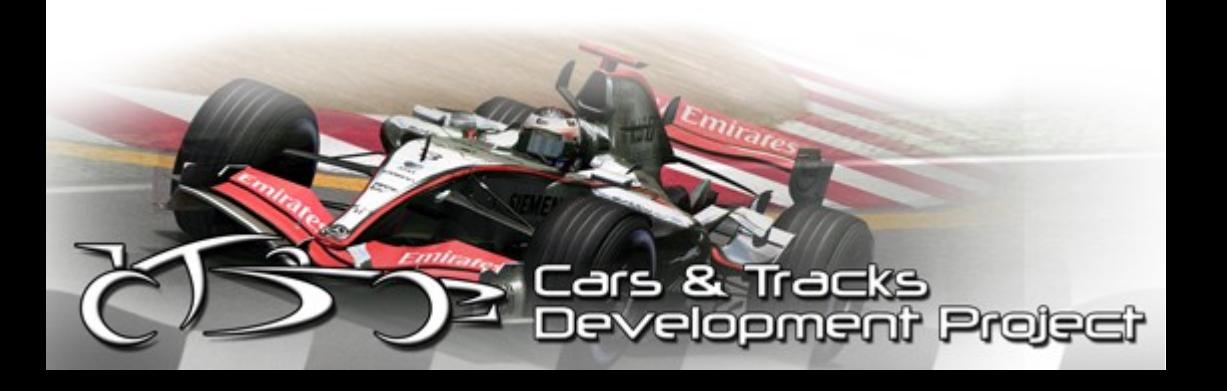

F1-2006 per rFactor – Manuale 46

## **Contatti**

Indirizzo email: [info@ctdp.net](mailto:info@ctdp.net) Sito web: [http://www.ctdp.net](http://www.ctdp.net/) Development blog: [http://devblog.ctdp.net](http://devblog.ctdp.net/)

## **Note legali**

Non è permesso copiare nulla da questo pacchetto senza un esplicito permesso da CTDP.

Usi questo MOD a tuo rischio e pericolo! Noi non siamo responsabili in caso di problemi.

Non hai il permesso di mettere questo pacchetto su nessun cover-cd senza la nostra esplicita autorizzazione!

Questa modifica non può essere distribuita a fini commerciali!

Se sei un webmaster, ti invitiamo a comunicarci che hai messo a disposizione un mirror per il nostro MOD. Vogliamo mantenere una visione complessiva.

**Projs** 

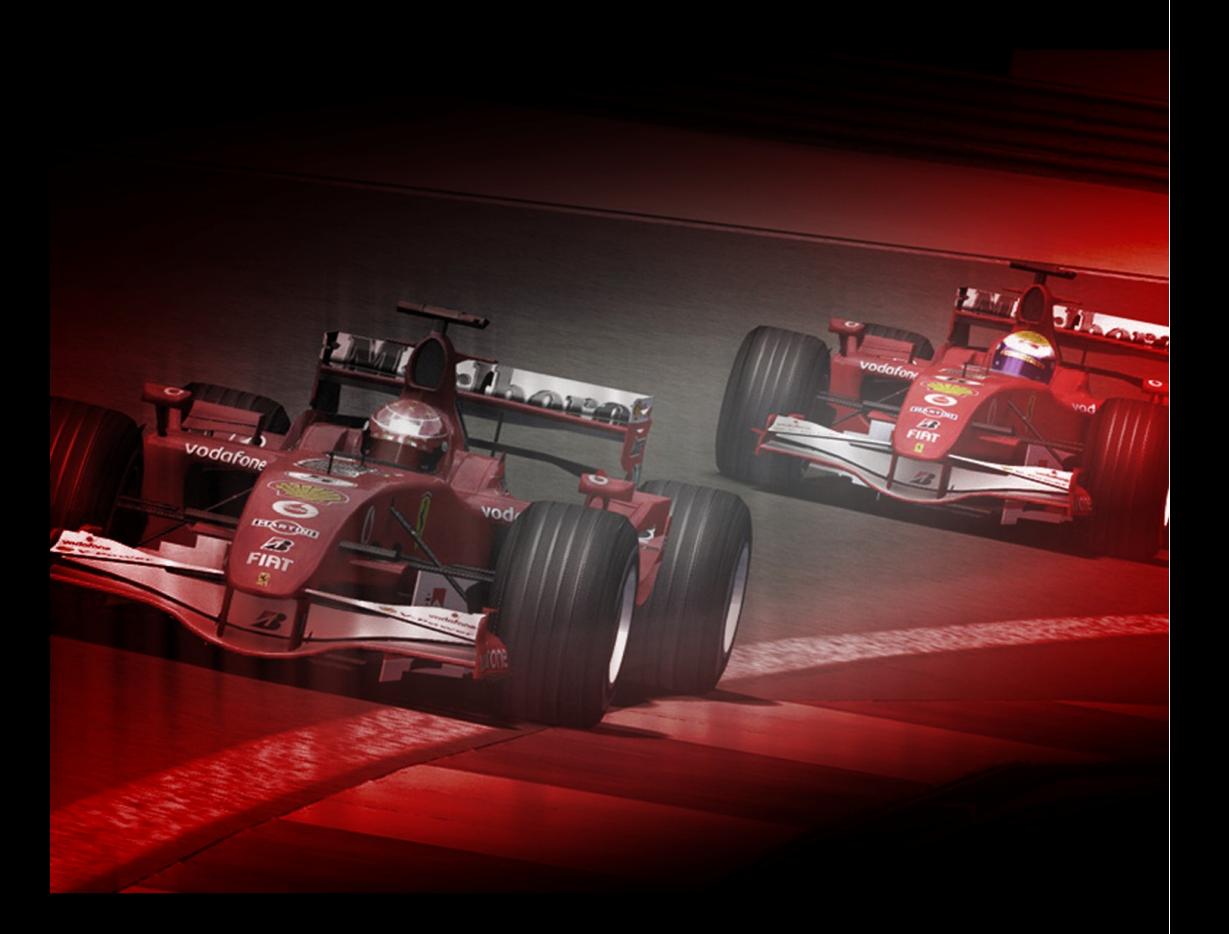

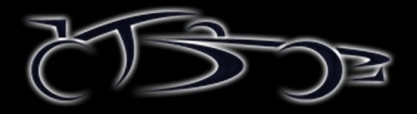